# **Interface MDB master – RS232 v.06.09.2016 Quick reference**

# **Table of Contents**

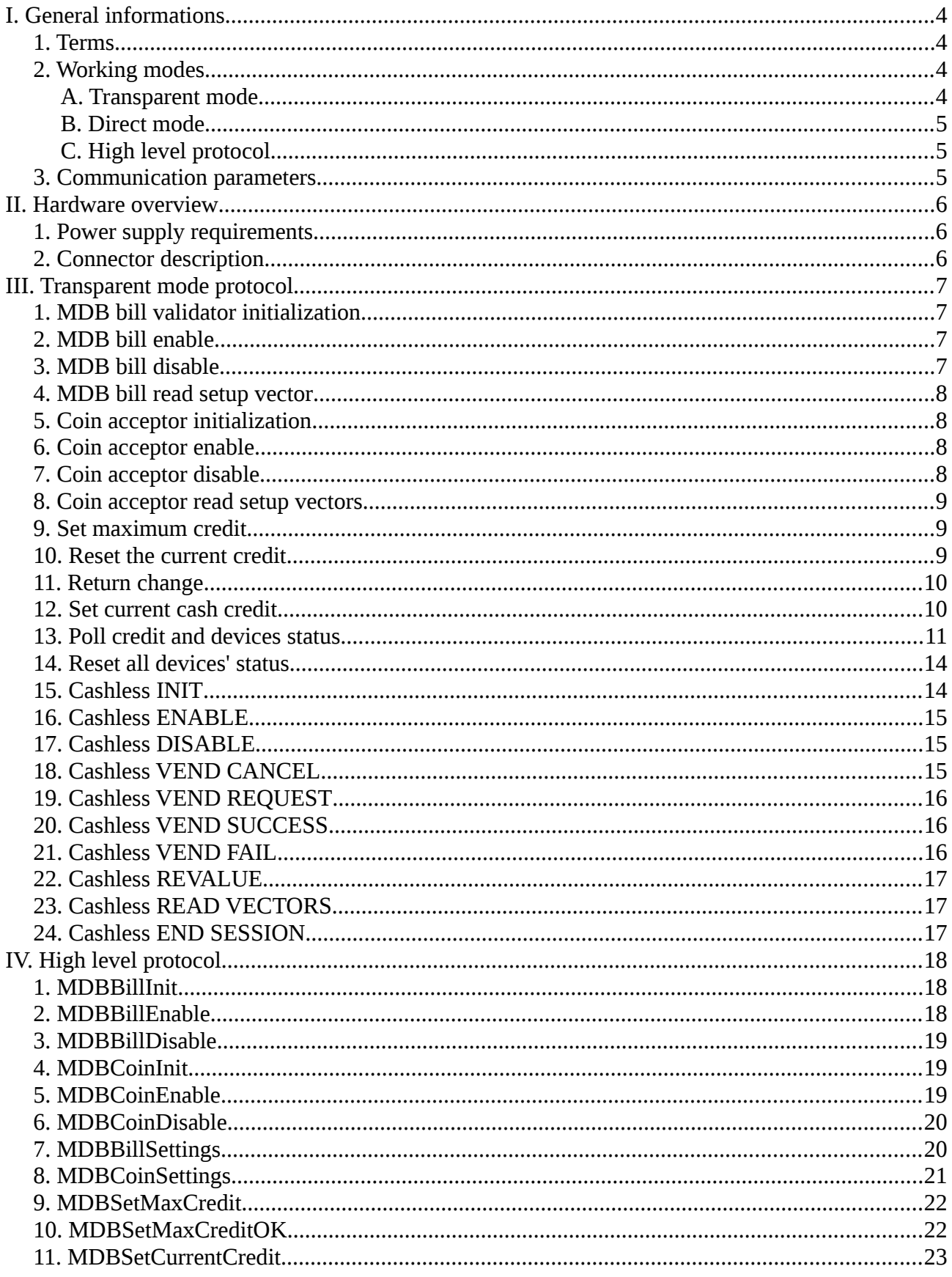

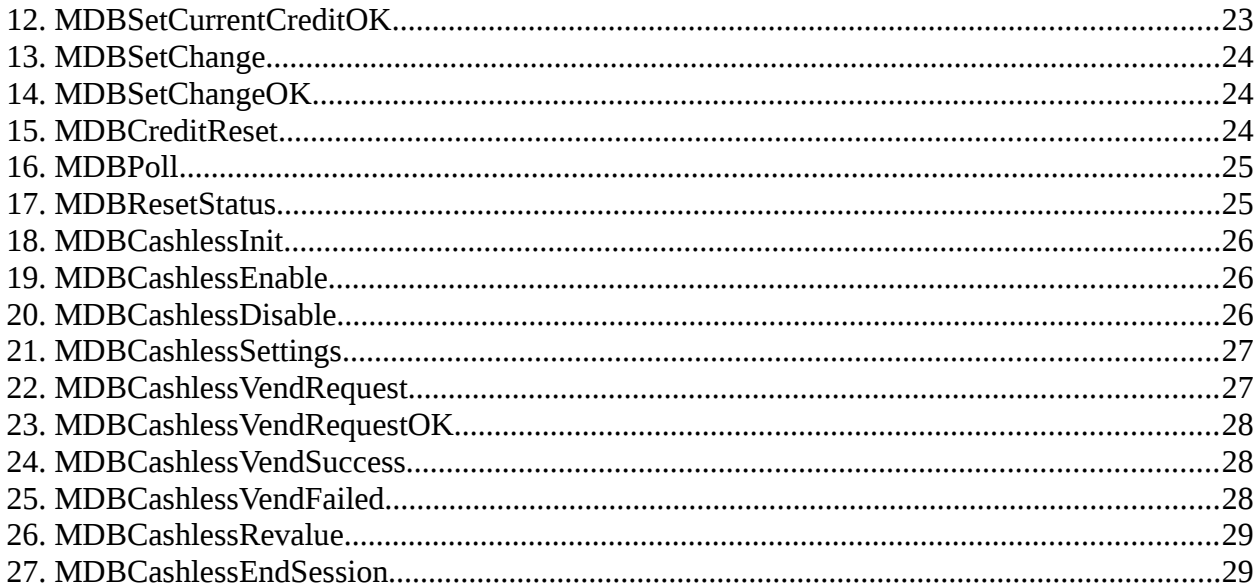

# <span id="page-3-3"></span>**I. General informations**

#### <span id="page-3-2"></span>**1. Terms**

- **INTERFACE** = the MDB-RS232 interface

- **HOST** = the computer or SBC board (Raspberry PI, Banana PI, etc.) that will send command to the INTERFACE using an RS232 serial port.

- **MDB PERIPHERALS** = payment systems connected on the MDB bus.
- **ACK** = acknowledge
- **NACK** = not-acknowledge

#### <span id="page-3-1"></span>**2. Working modes**

The INTERFACE can be used in two modes: transparent mode and direct mode. The INTERFACE automatically changes the working mode, depending on the received commands..

#### <span id="page-3-0"></span>**A. Transparent mode**

In transparent mode, there are simple commands to manage the MDB devices. The builtin firmware will handle MDB commands and it is the ideal mode where the developers don't need to learn any MDB command and response. Also there is no need to calculate the MDB checksum since this is automatically calculated by the INTERFACE and correctly sent to the MDB peripheral. When the INTERFACE will receive a transparent mode command, it automatically turn TRANSPARENT MODE ON and begin to continuously poll the MDB PERIPHERALS.

A proprietary simple message structure is available to communicate with bill validators and coin acceptors/changers. The general message format is detailed in table 1.

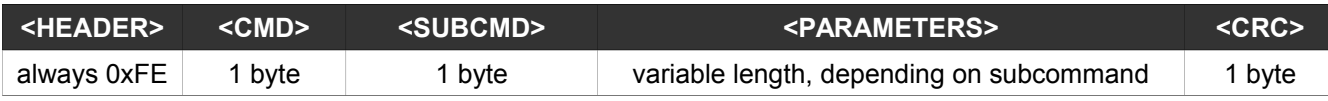

*Table 1: Transparent mode message format*

- **<HEADER>** – Is always a byte with a value of 0xFE.

- **<CMD>** - Defines the command group sent to the INTERFACE.

- **<SUBCMD>** - Defines the specific subcommand of the command group.

- **<PARAMETERS>** - Defines the command parameters that will be send to the MDB peripheral (for example, the maximum credit that the INTERFACE should accept or the change it should return from changer). Some commands are not requiring parameters. Also, the variable length depends on subcommand.

- **<CRC>** - Defines the message checksum. The <CRC> is calculated as an XOR of all message bytes, including the <HEADER>. For example, the command to enabled the bill validator is: 0xFE 0x42 0x02 and the CRC for this command is 0xBE. Transparent mode can be used for any application.

**IMPORTANT!!! - If the host (computer) is not sending any valid command within 60 seconds, then the interface will disable all payment systems to avoid cashing money when the host is not working.**

#### <span id="page-4-2"></span>**B. Direct mode**

This mode is a low level mode that can be used by the experienced developers when they want to send MDB commands directly to the peripheral and they have to calculate the MDB checksum, also. The response from the addressed MDB peripheral is sent back to the HOST. The CRC is verified on the messages received from MDB peripheral. The INTERFACE will handle the  $9<sup>th</sup>$  bit (mode bit) and will receive and send messages back to the HOST in 8 bit format. The INTERFACE will also check CRC on messages received from MDB PERIPHERALS and will acknowledge to the MDB bus. The acknowledge action is very time critical on MDB and must be achieved in a short interval (lower than 5ms). Otherwise, the MDB peripheral will get that as a not-acknowledge message.

If the INTERFACE receives a direct mode message, it will stop polling the MDB PERIPHERALS and automatically set the DIRECT MODE as a working mode.

#### <span id="page-4-1"></span>**C. High level protocol**

This protocol is used with a small daemon, written with Python 3, the daemon you can download on product page at [http://www.vendingtools.ro](http://www.vendingtools.ro/)

#### <span id="page-4-0"></span>**3. Communication parameters**

The INTERFACE can be connected to any RS232 port or any USB to RS232 port. The communication settings should meet the following specifications:

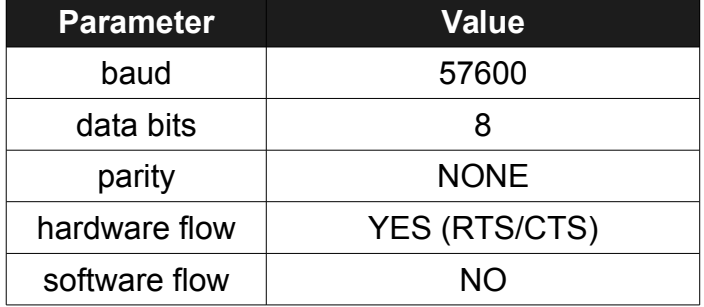

*Table 2: RS232 communication paramenters*

### <span id="page-5-2"></span>**II. Hardware overview**

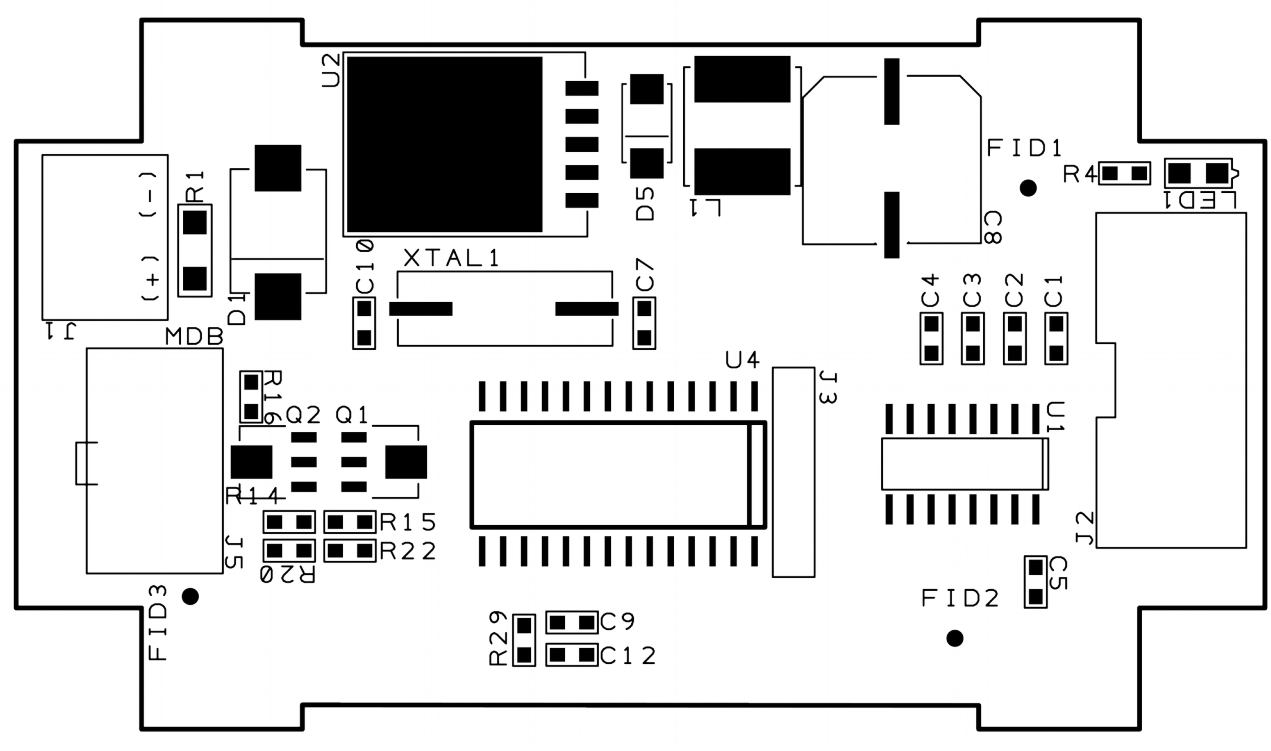

*Picture 1: Board overview*

#### <span id="page-5-1"></span>**1. Power supply requirements**

The INTERFACE can be powered with stabilized 24VDC or 12VDC, depending on your MDB PERIPHERALS. You must use a stabilized DC power supply with at least 2A output. It is necessary to follow the correct polarity. In the eventuality of an accidental polarity reversal, the entire board and the MDB PERIPHERALS are protected, but will not work.

#### <span id="page-5-0"></span>**2. Connector description**

- **<J1> –** POWER connector for the INTERFACE and MDB PERIPHERALS. Use only stabilized power supplies, with a voltage rating according to your MDB PERIPHERALS. Also, be careful at the current rating, since this may vary from one MDB peripheral to another. Use your MDB peripheral manual to identify the power needs.

- **<J2>** - RS232 connector. For this port, the package includes a flat cable with all necessary connectors.

- **<MDB>** - Used to connect the MDB PERIPHERALS.

You do not need to perform any settings on the INTERFACE, neither hardware or software.

# <span id="page-6-3"></span>**III. Transparent mode protocol**

Execution of any command in this chapter will turn the INTERFACE in transparent mode and will start the automatic MDB polling. The peripherals are polled continuously.

# <span id="page-6-2"></span>**1. MDB bill validator initialization**

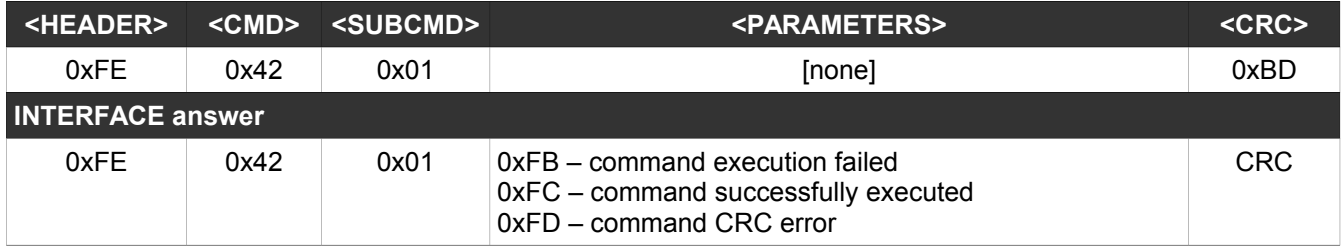

This command will execute the initialization procedure for the MDB bill validator connected on the MDB port.

# <span id="page-6-1"></span>**2. MDB bill enable**

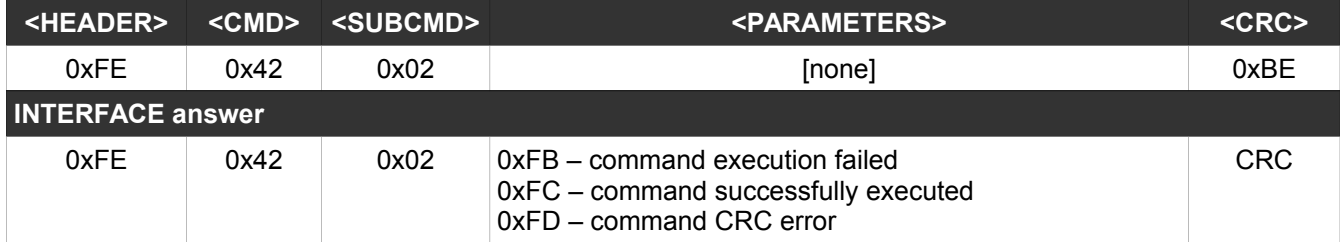

This command will enable the bill validator. This will accept all the banknotes he can recognize.

#### <span id="page-6-0"></span>**3. MDB bill disable**

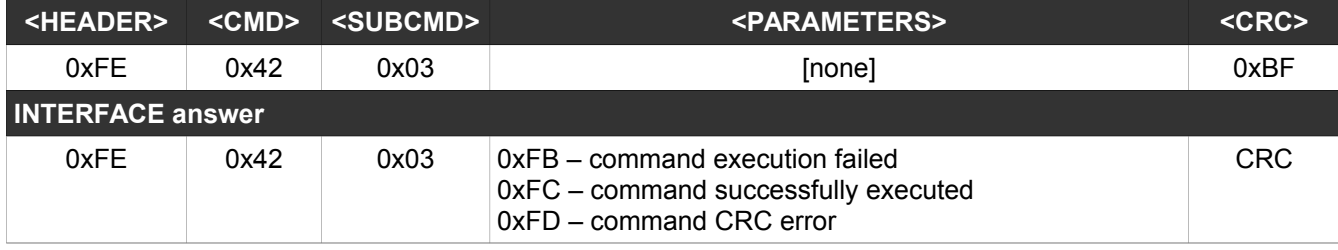

This command will disable the bill validator. This will not accept any banknote.

# <span id="page-7-3"></span>**4. MDB bill read setup vector**

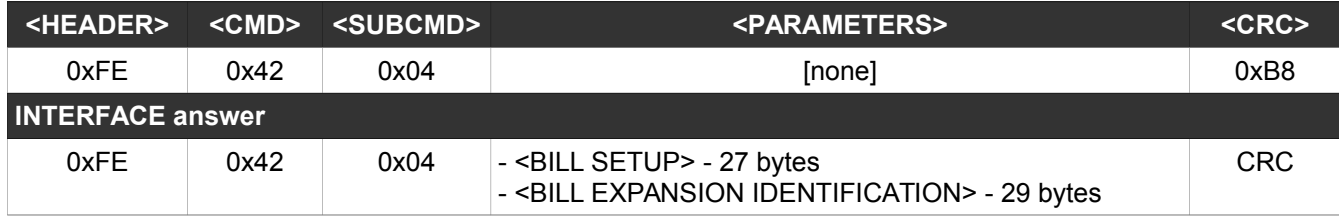

This command will return the settings vector for the MDB bill validator. Those vectors are read on the initialization phase. There are two vectors available and the contained data are detailed in the MDB documentation. This command is optional and is used only if you need to handle some lower informations (bill validator MDB level, software version, ISO country code, etc.).

# <span id="page-7-2"></span>**5. Coin acceptor initialization**

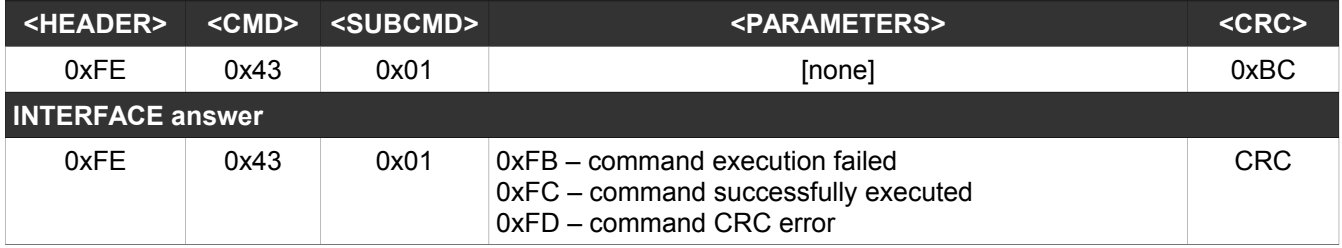

This command will execute the initialization procedure for coin acceptor/changer connected on the MDB port.

#### <span id="page-7-1"></span>**6. Coin acceptor enable**

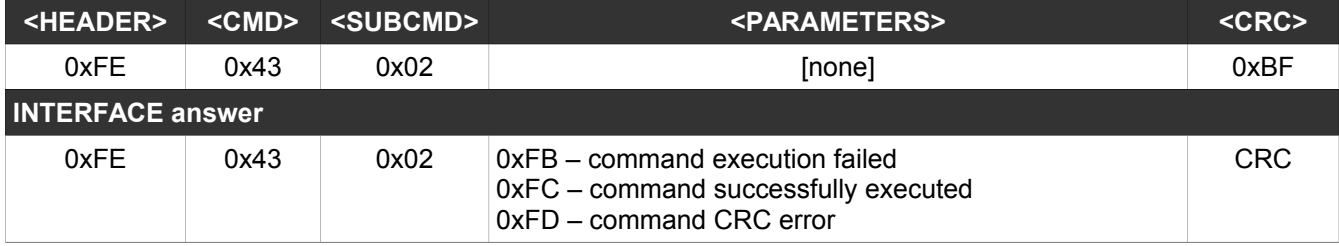

This command will activate the coin acceptor/changer. All recognized coins/tokens will be accepted and deposited.

#### <span id="page-7-0"></span>**7. Coin acceptor disable**

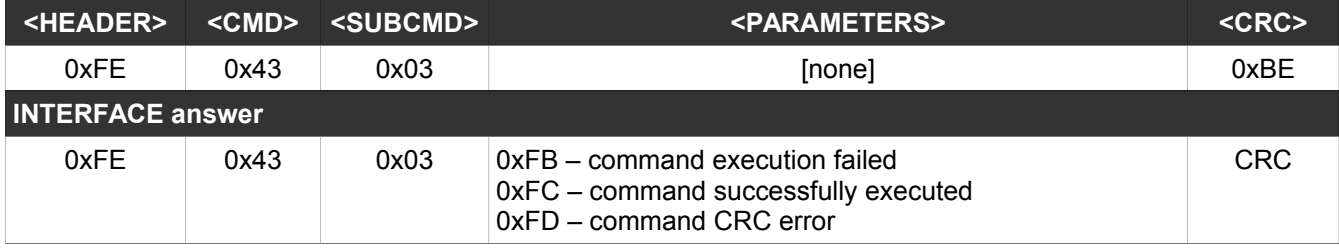

This command will deactivate the coin acceptor/changer.

# <span id="page-8-2"></span>**8. Coin acceptor read setup vectors**

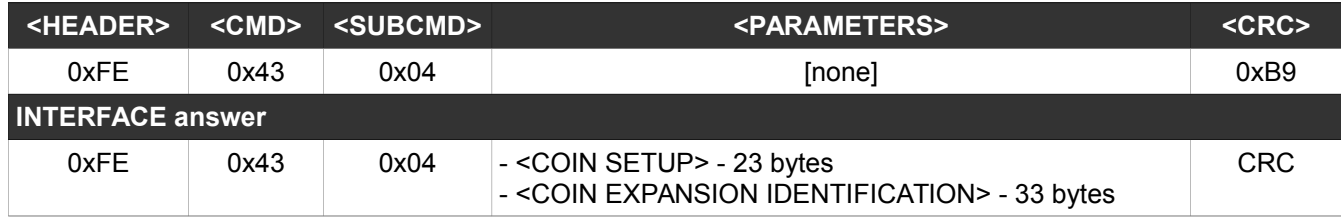

This command will return the settings vector for the MDB coin acceptor/changer. Those vectors are read on the initialization phase. There are two vectors available and the contained data are detailed in the MDB documentation. This command is optional and is used only if you need to handle some lower informations (coin acceptor/changer MDB level, software version, ISO country code, etc.).

### <span id="page-8-1"></span>**9. Set maximum credit**

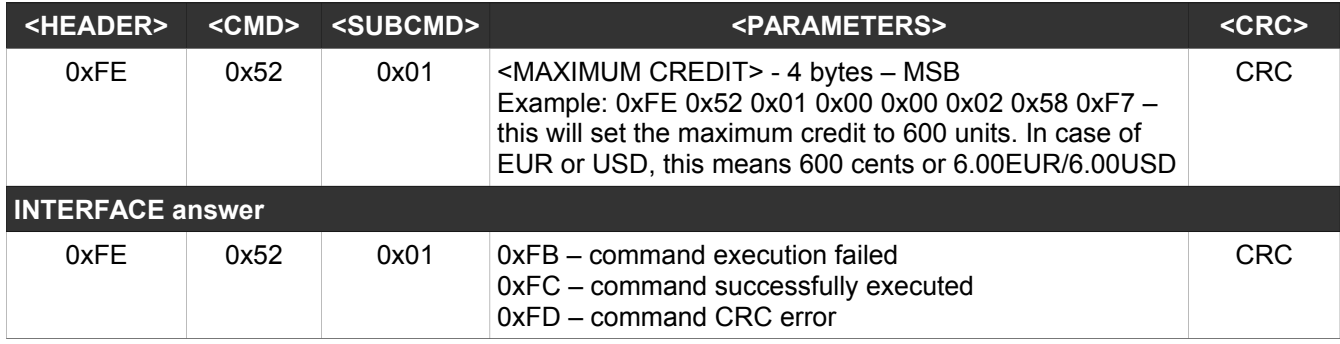

This command will set the maximum acceptable credit for bills. Any bill exceeding this value will be rejected. For coins, you should disable the MDB coin acceptor after reaching the maximum credit value.

# <span id="page-8-0"></span>**10. Reset the current credit**

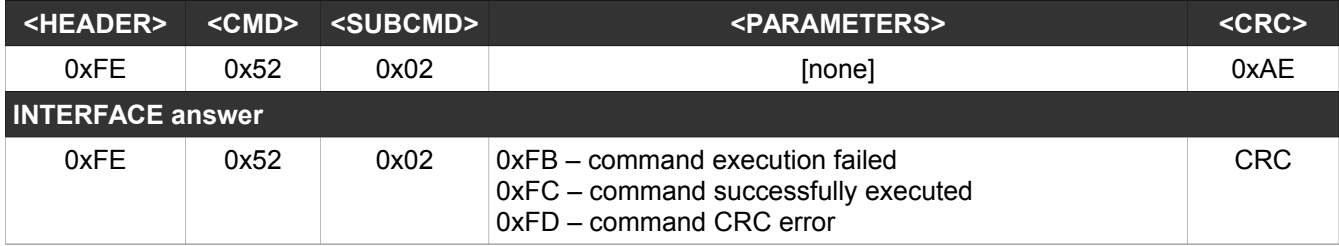

The INTERFACE has an internal cash counter which is incremented for each bill or coin deposited by the MDB PERIPHERALS. This counter can be read by using a POLL command, detailed on "12. Poll credit and devices status". For simplicity reasons, this counter can be reseted by this command. You can use this command after each transaction, or anytime you need.

### <span id="page-9-1"></span>**11. Return change**

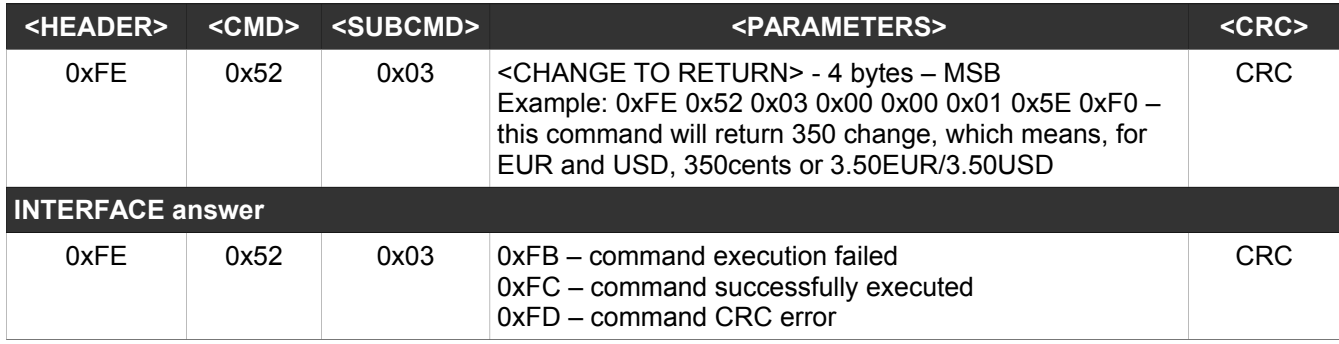

This command will start returning change if the interface has a changer connected on the MDB port.

#### <span id="page-9-0"></span>**12. Set current cash credit**

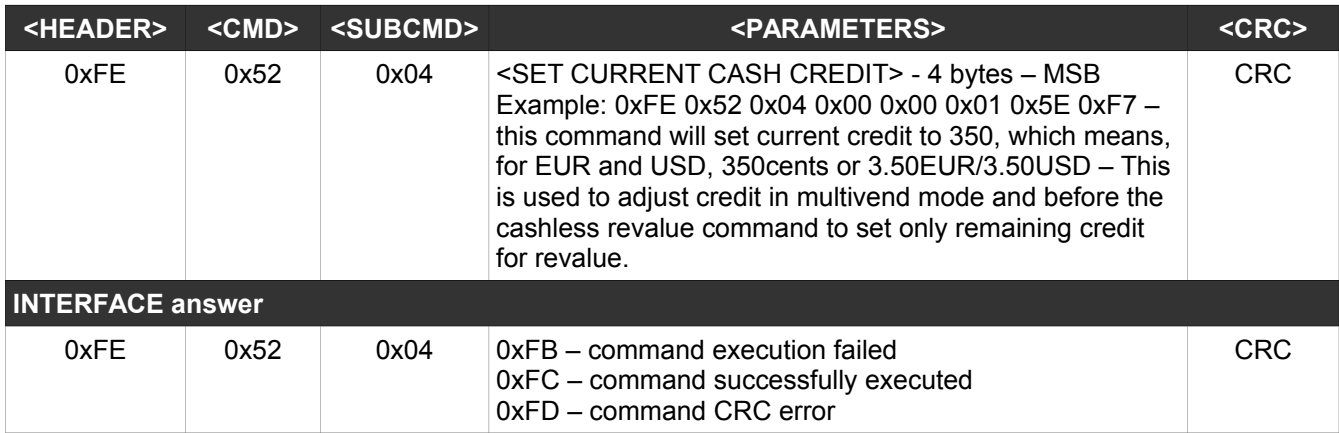

This command will sest the current credit on the interface. It is indicated to use this command after every cash transaction finished with a successful vend.

# <span id="page-10-0"></span>**13. Poll credit and devices status**

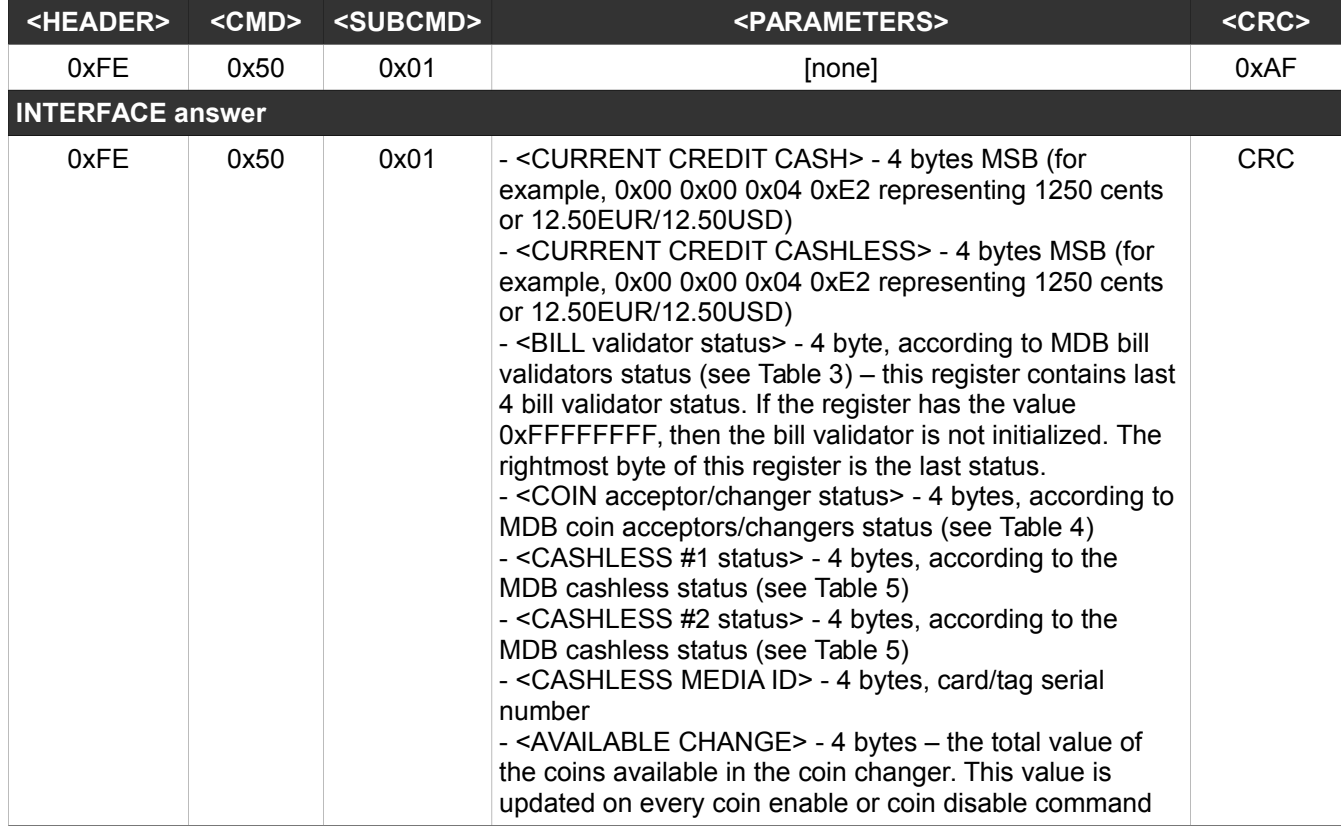

This command must be run periodically, at least one per second, to interrogate the payment systems status and to take all needed decisions.

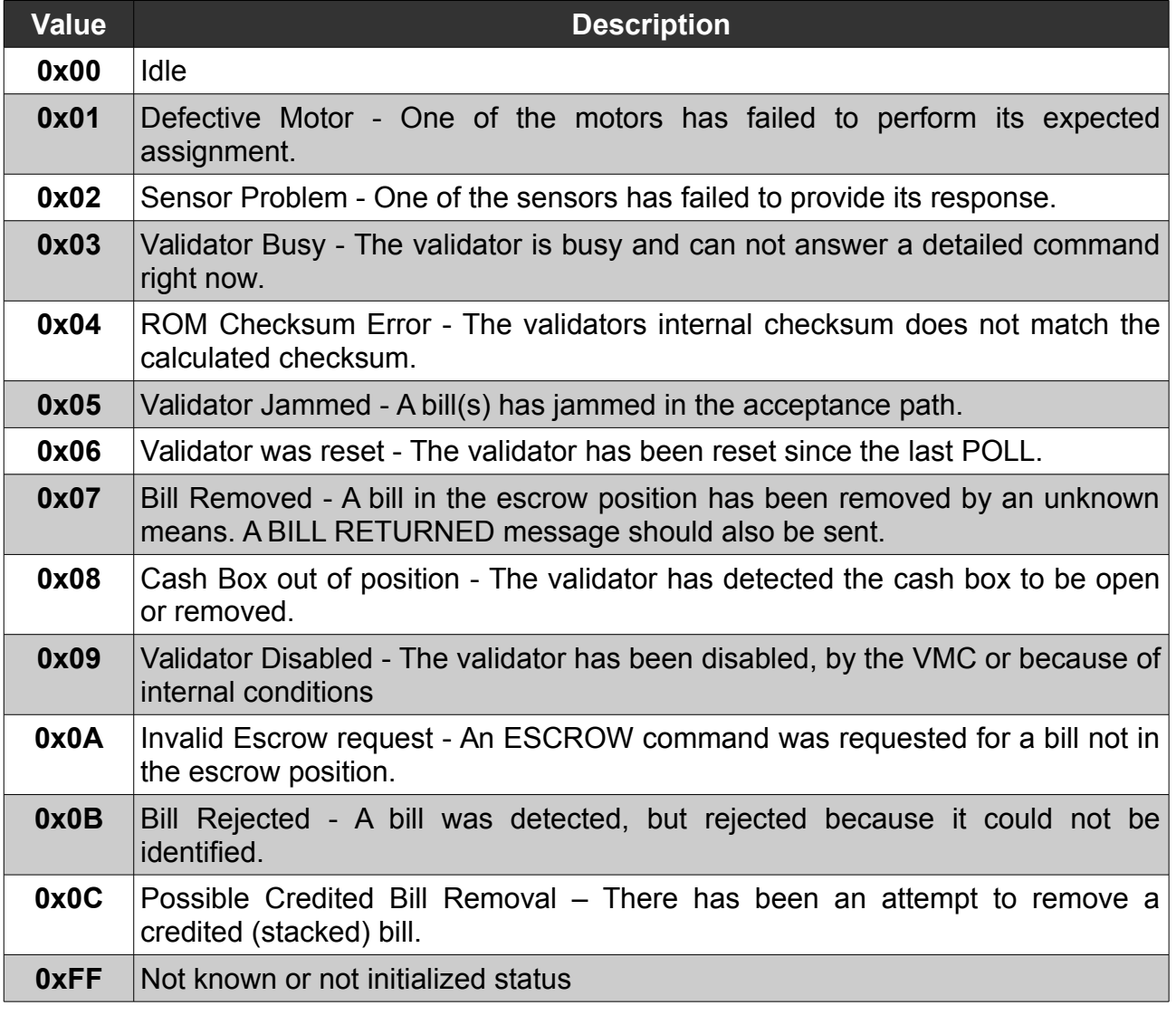

*Table 3: Bill validators status codes*

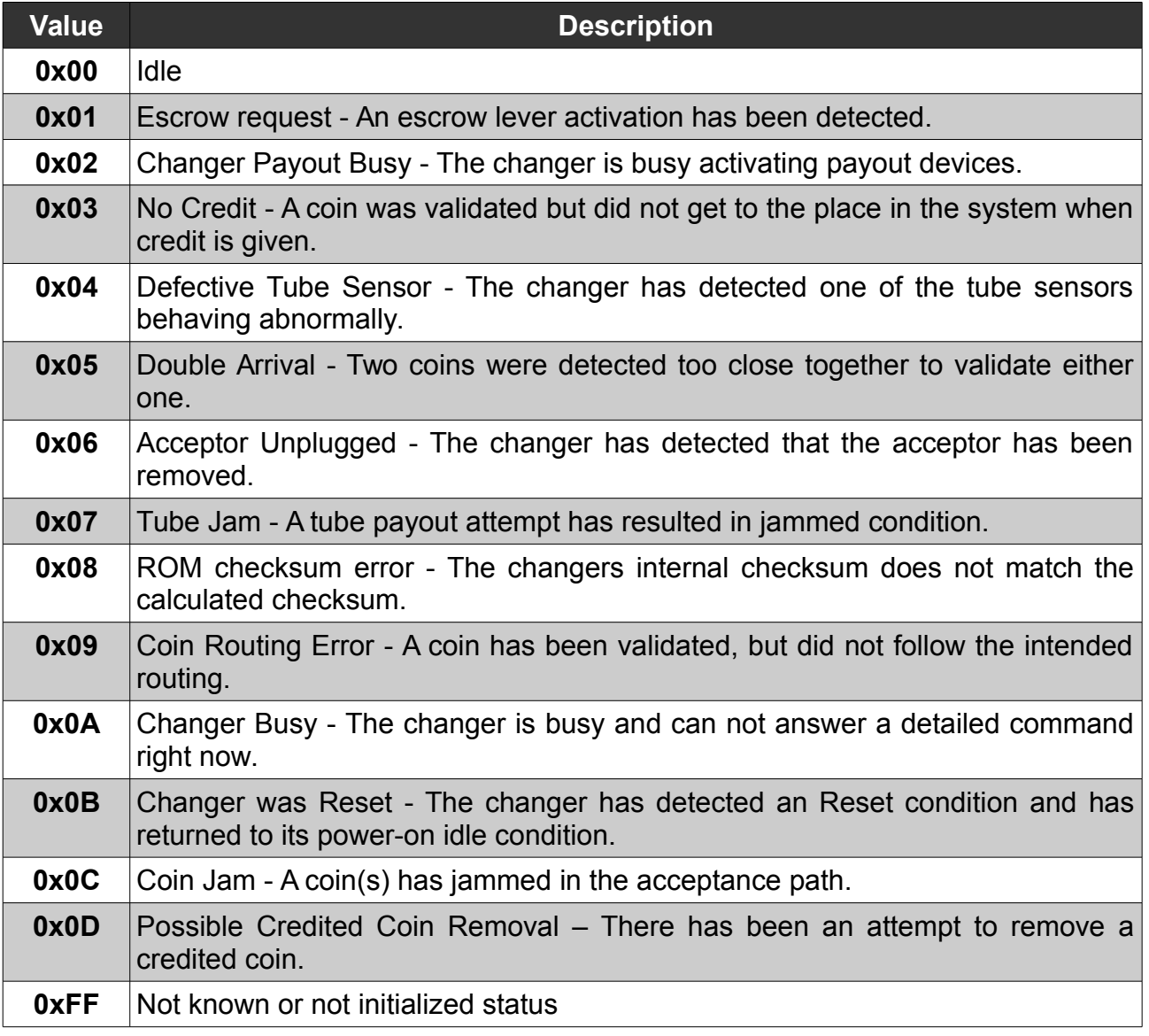

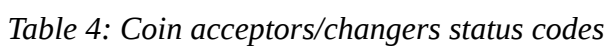

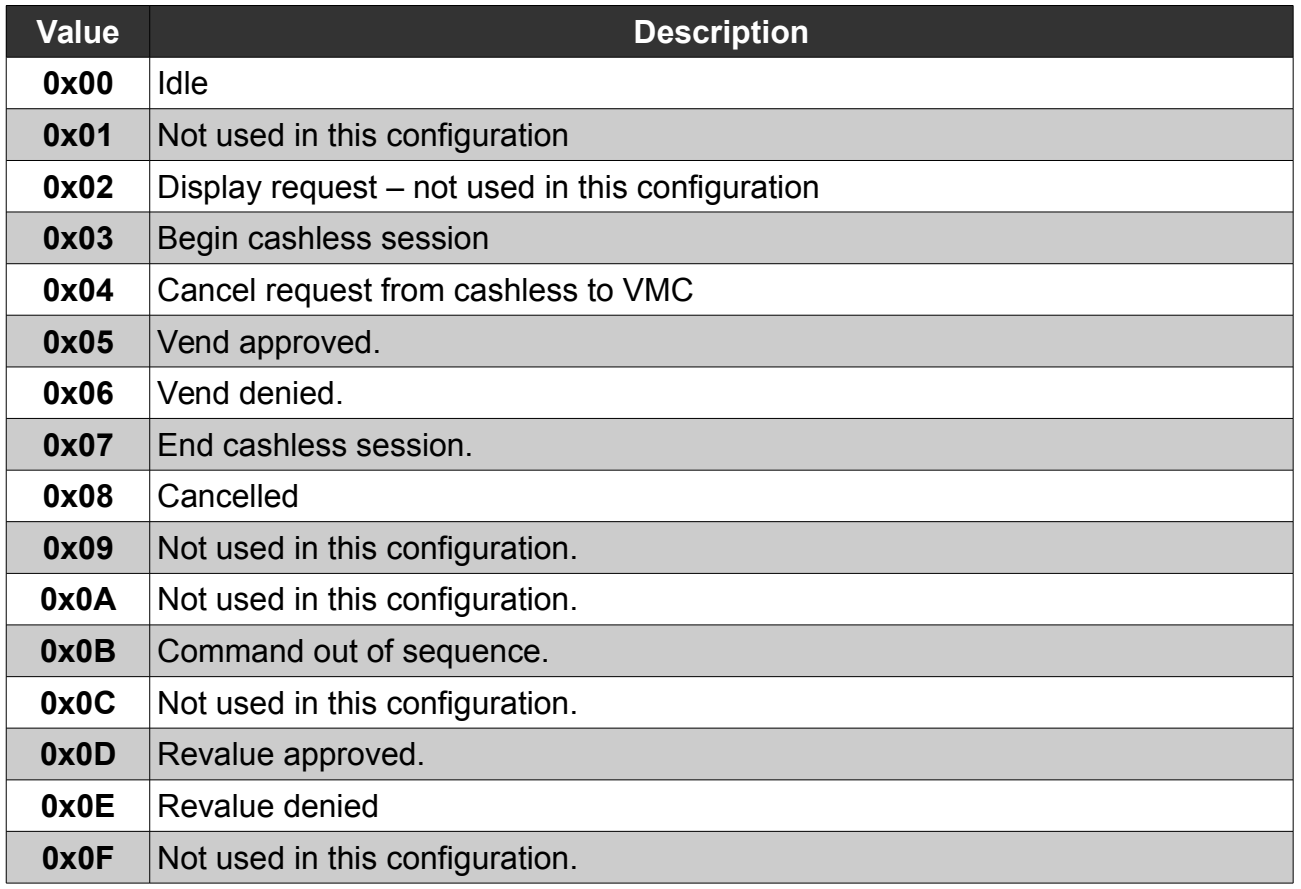

*Table 5: Cashless status codes*

# <span id="page-13-1"></span>**14. Reset all devices' status**

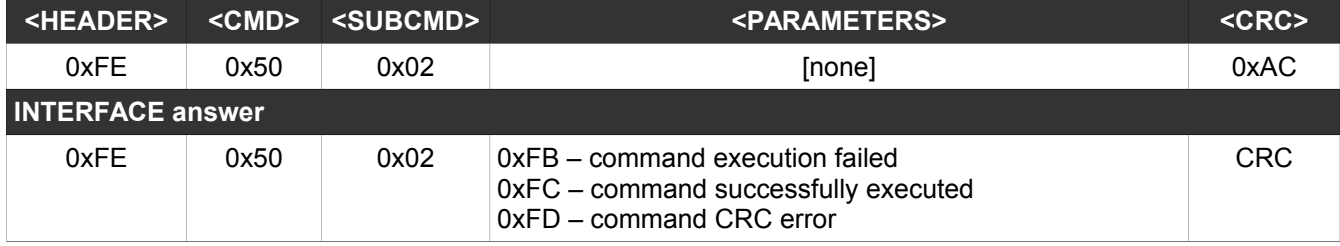

This command will set to 0x00 all devices' status. It is used to clear status and let the INTERFACE to update it in accordance with the new devices' status. It will not reset credits

#### <span id="page-13-0"></span>**15. Cashless INIT**

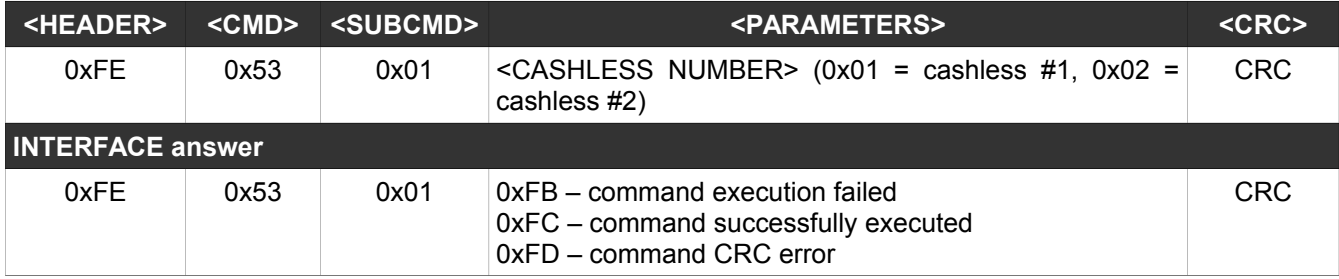

This command will init the cashless device with the corresponding number

# <span id="page-14-2"></span>**16. Cashless ENABLE**

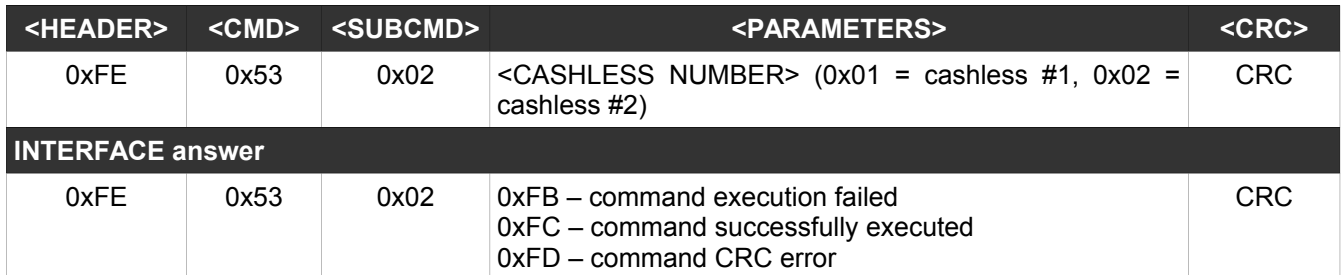

This command will enable the cashless device with the corresponding number

# <span id="page-14-1"></span>**17. Cashless DISABLE**

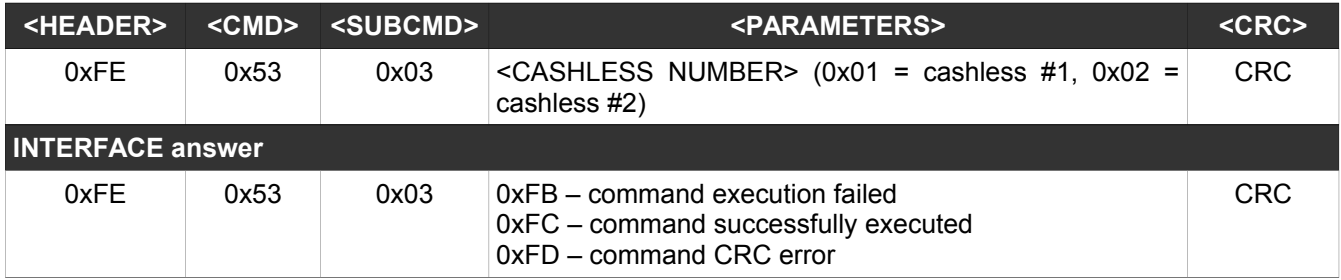

This command will disable the cashless device with the corresponding number

# <span id="page-14-0"></span>**18. Cashless VEND CANCEL**

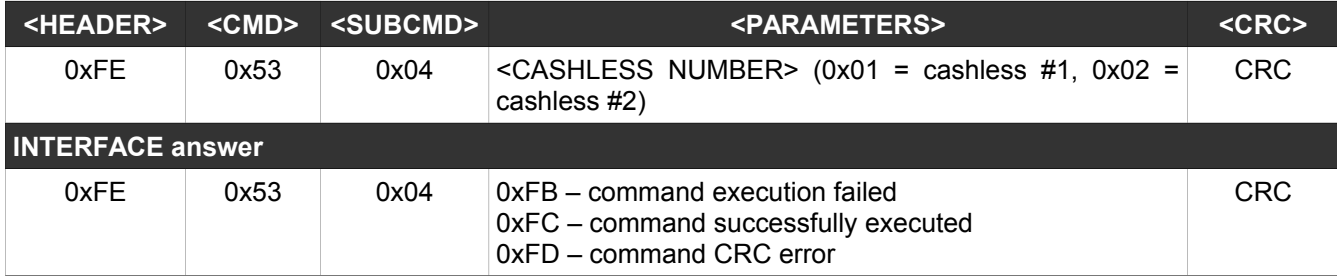

This command will send "CANCEL CURRENT SESSION" command to the cashless device.

# <span id="page-15-2"></span>**19. Cashless VEND REQUEST**

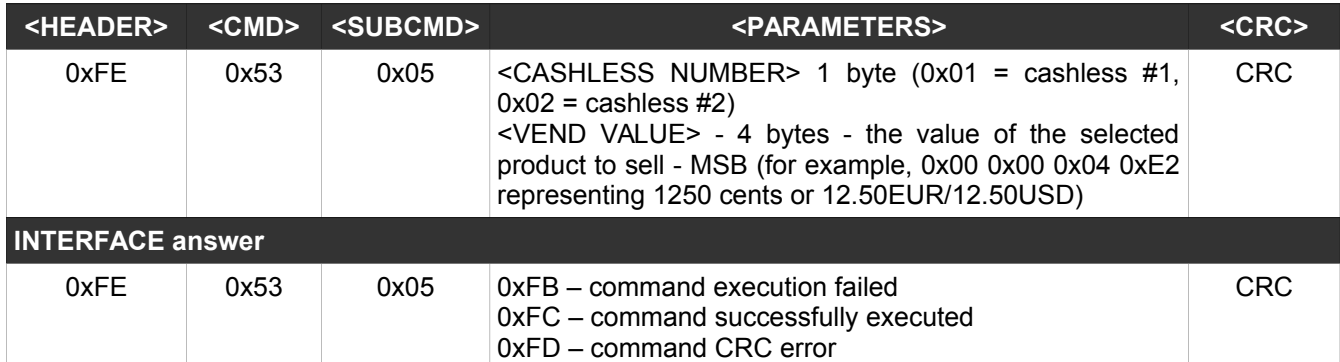

This command will send ask the permission to sell a product using cashless. This command requires to use POLL command to obtain the answer from the cashless device (according to Table 5).

### <span id="page-15-1"></span>**20. Cashless VEND SUCCESS**

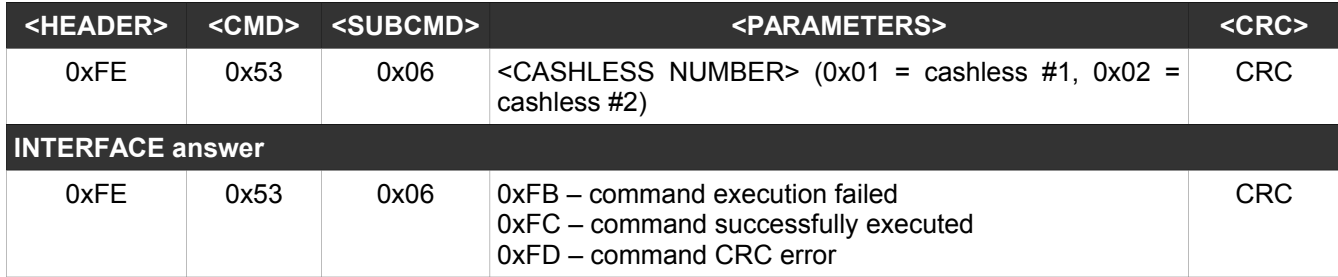

This command must be sent after a successful vend using cashless. Following this command, the interface will substract the product value from the cashless credit, and the cashless device will be instructed to substract th same amount from the customer's credit.

#### <span id="page-15-0"></span>**21. Cashless VEND FAIL**

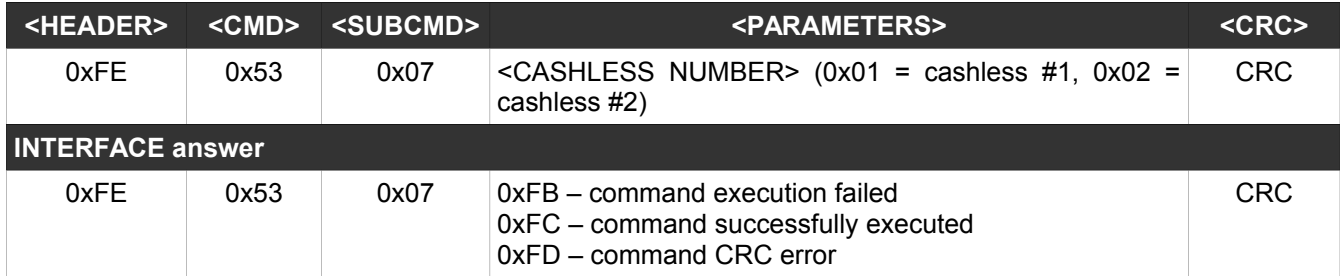

This command must be sent after a failed sale situation (due to VMC error). The cashless will be instructed to refund the product price to the customer's account.

# <span id="page-16-2"></span>**22. Cashless REVALUE**

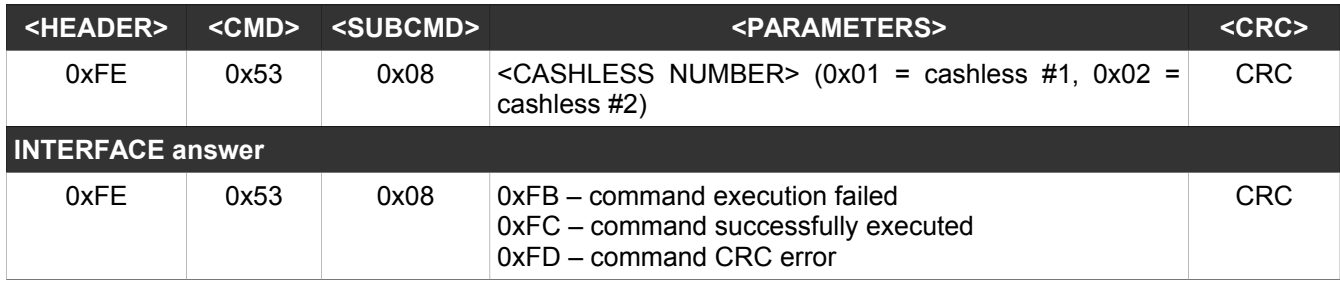

This command will transform the remaining cash credit into cashless credit and will refund this amount on customer's account.

# <span id="page-16-1"></span>**23. Cashless READ VECTORS**

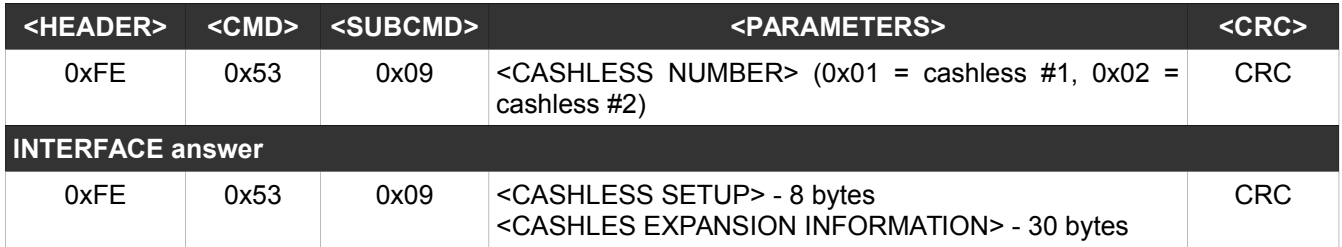

This command will return the low level settings of the cashless device, according to MDB protocol.

#### <span id="page-16-0"></span>**24. Cashless END SESSION**

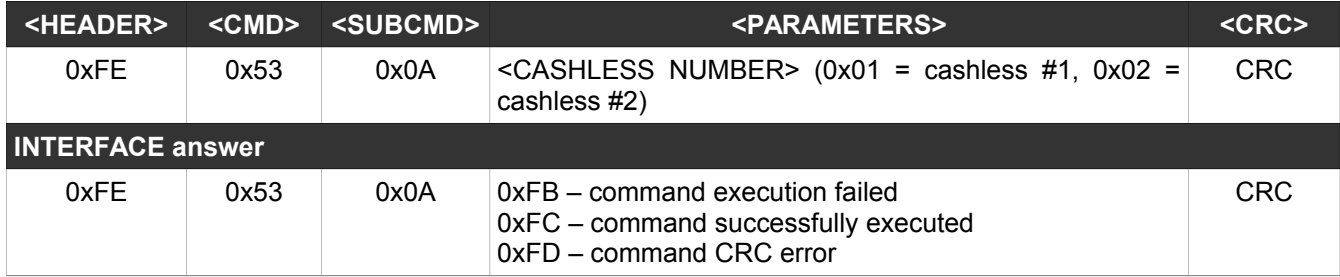

This command will return turn the session off and will force the cashless device to return to idle state.

# <span id="page-17-2"></span>**IV. High level protocol**

Using this mode, the development becomes much easier. The communication with the board and the peripherals is managed by a small application. Commands are not case sensitive. We have used capitalization to facilitate reading.

It is a good idea for your application to retry sending the command few times if you get an "failed" answer. This answer can be returned in the event of a board communication failure. Also it can be returned if you try to address a not connected device.

#### <span id="page-17-1"></span>**1. MDBBillInit**

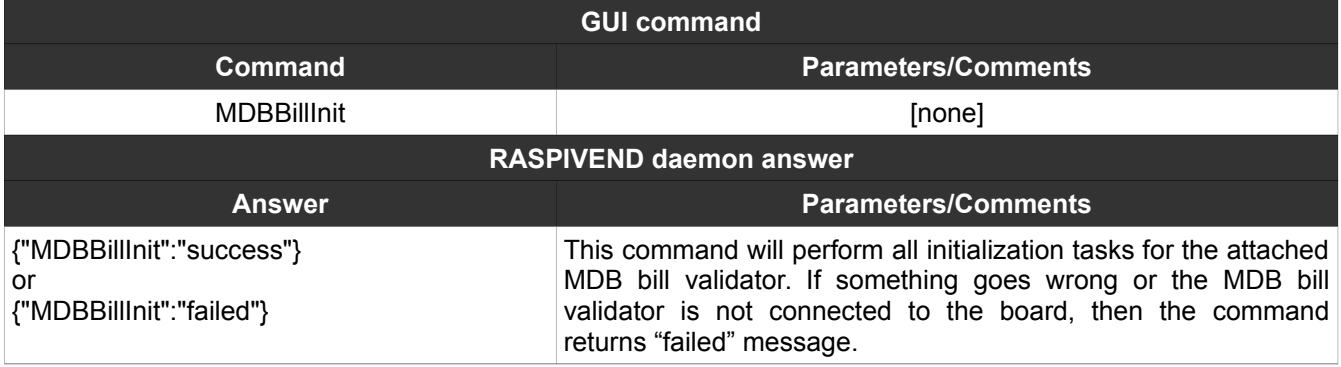

#### <span id="page-17-0"></span>**2. MDBBillEnable**

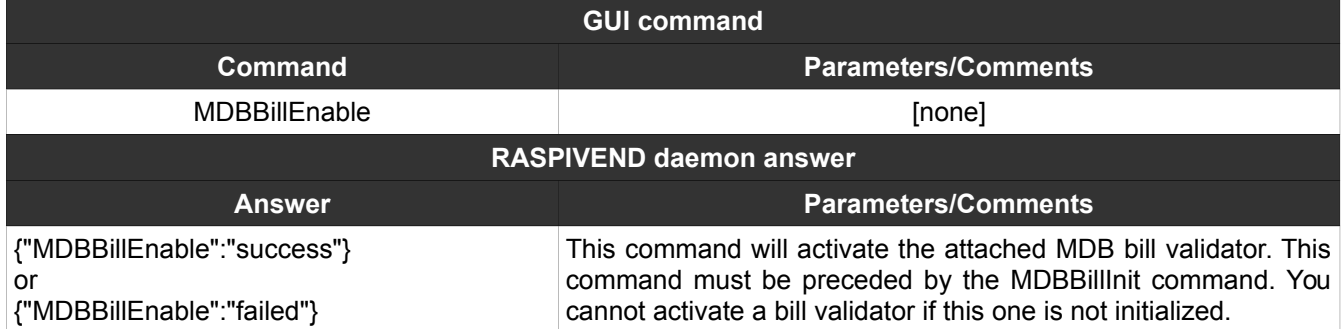

# <span id="page-18-2"></span>**3. MDBBillDisable**

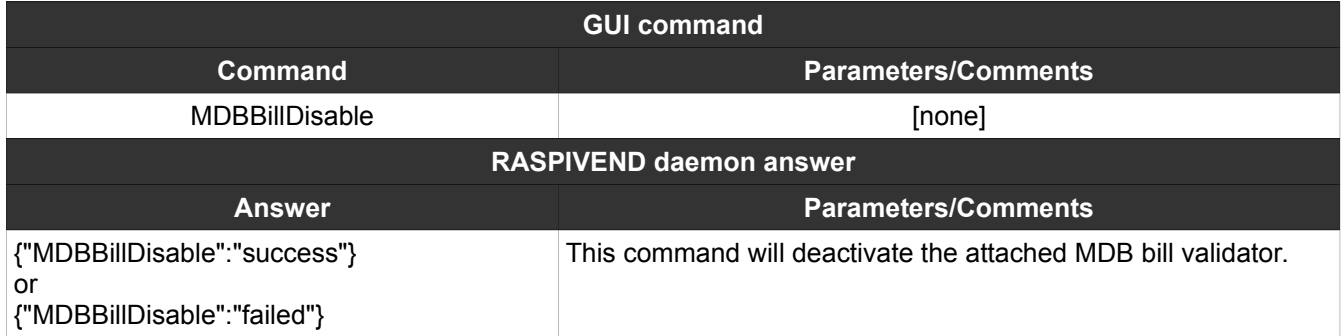

# <span id="page-18-1"></span>**4. MDBCoinInit**

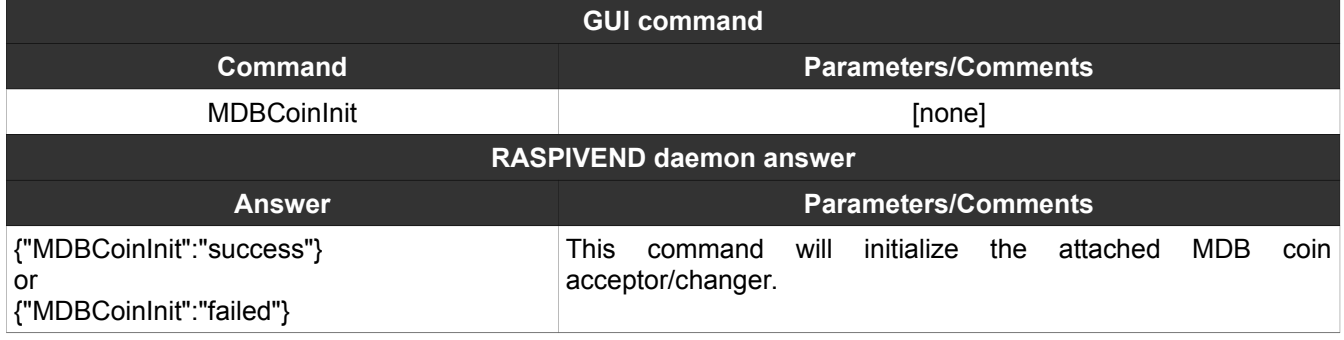

# <span id="page-18-0"></span>**5. MDBCoinEnable**

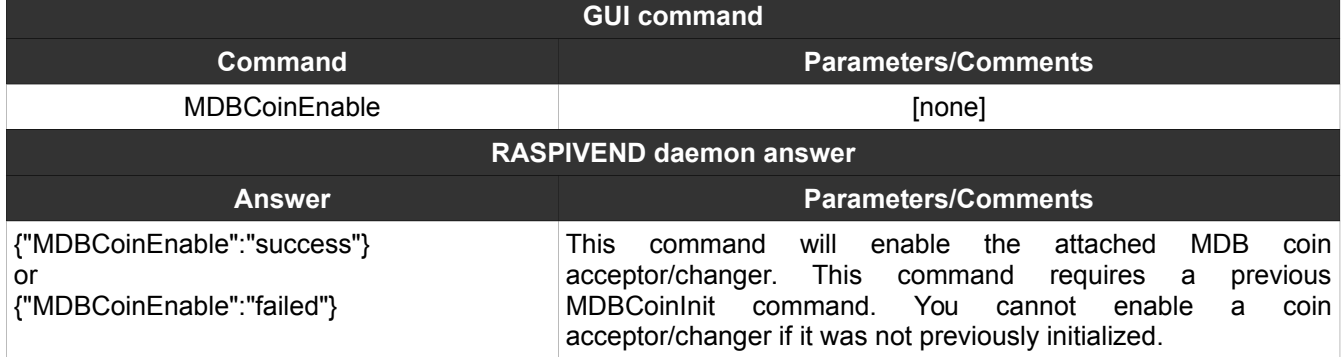

# <span id="page-19-1"></span>**6. MDBCoinDisable**

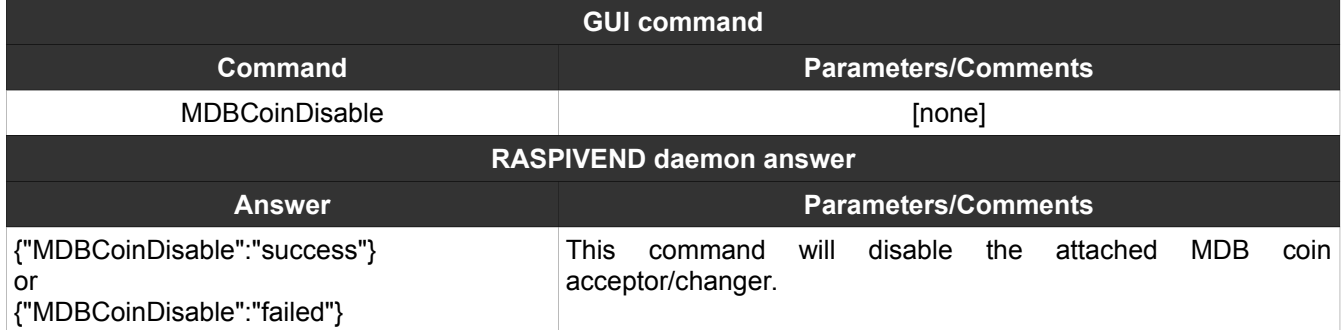

# <span id="page-19-0"></span>**7. MDBBillSettings**

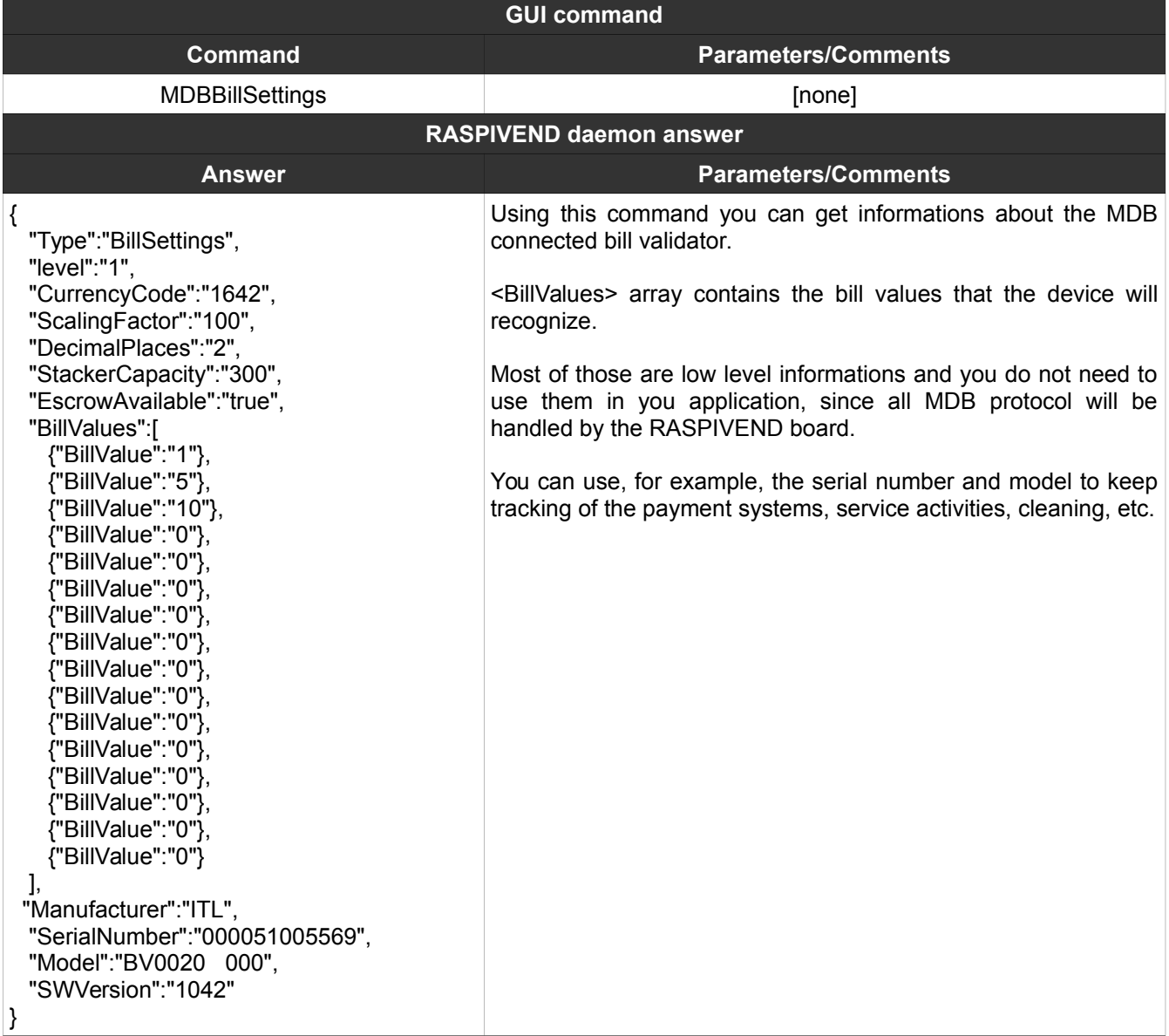

# <span id="page-20-0"></span>**8. MDBCoinSettings**

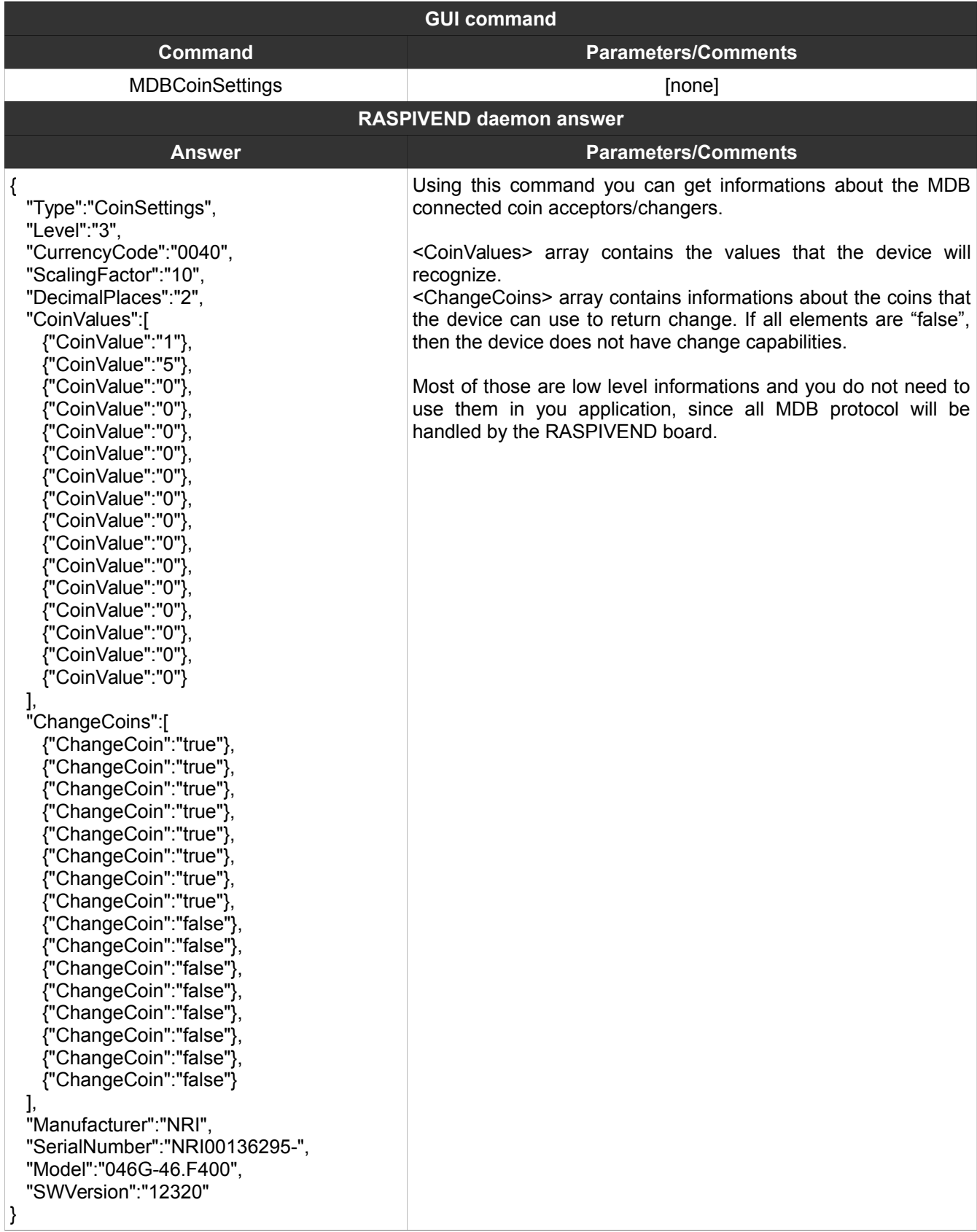

# <span id="page-21-1"></span>**9. MDBSetMaxCredit**

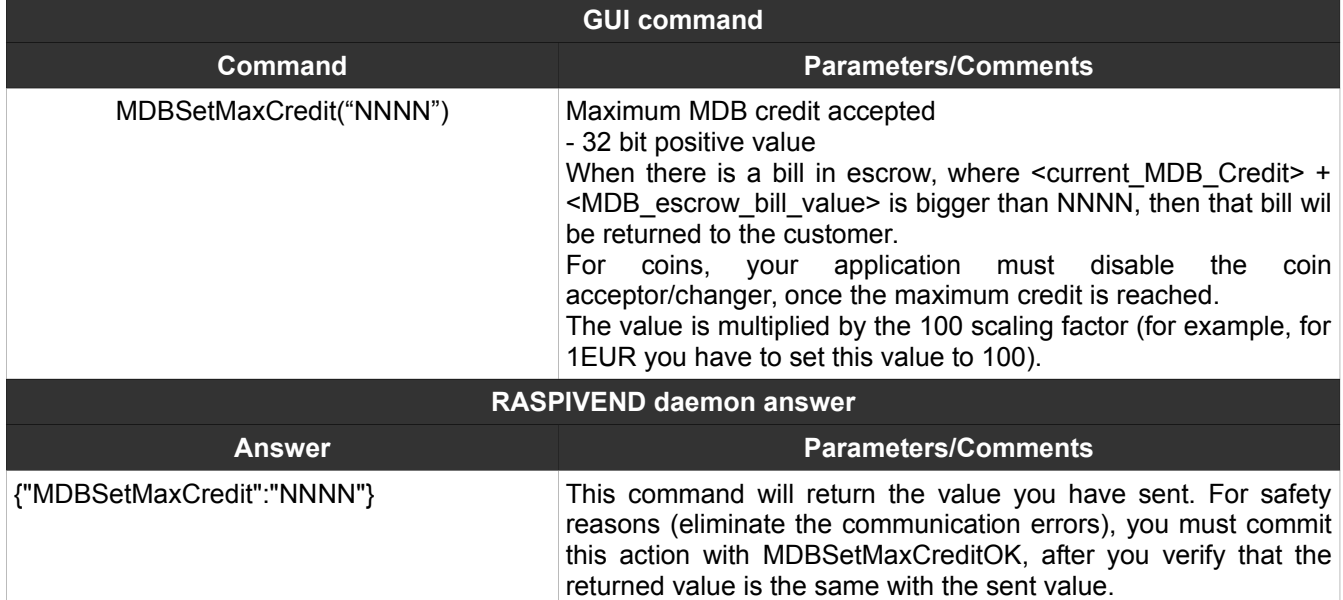

# <span id="page-21-0"></span>**10. MDBSetMaxCreditOK**

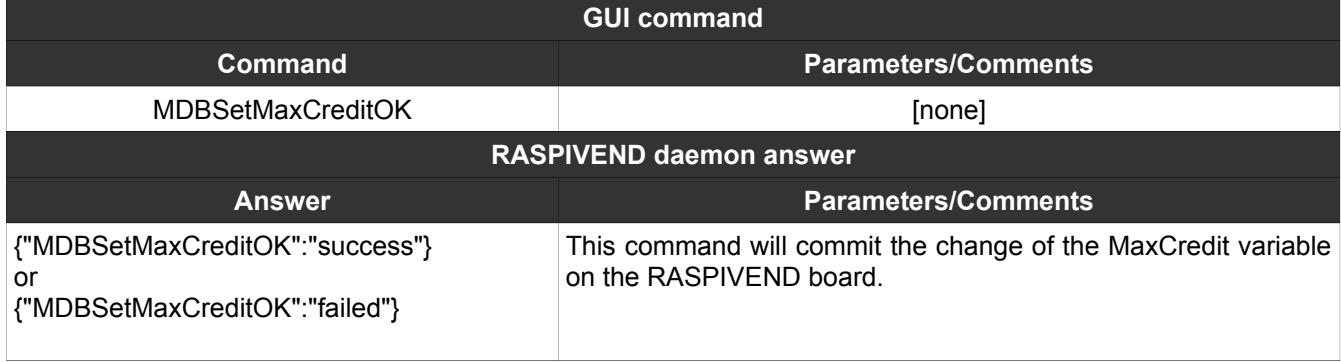

# <span id="page-22-0"></span>**11. MDBSetCurrentCredit**

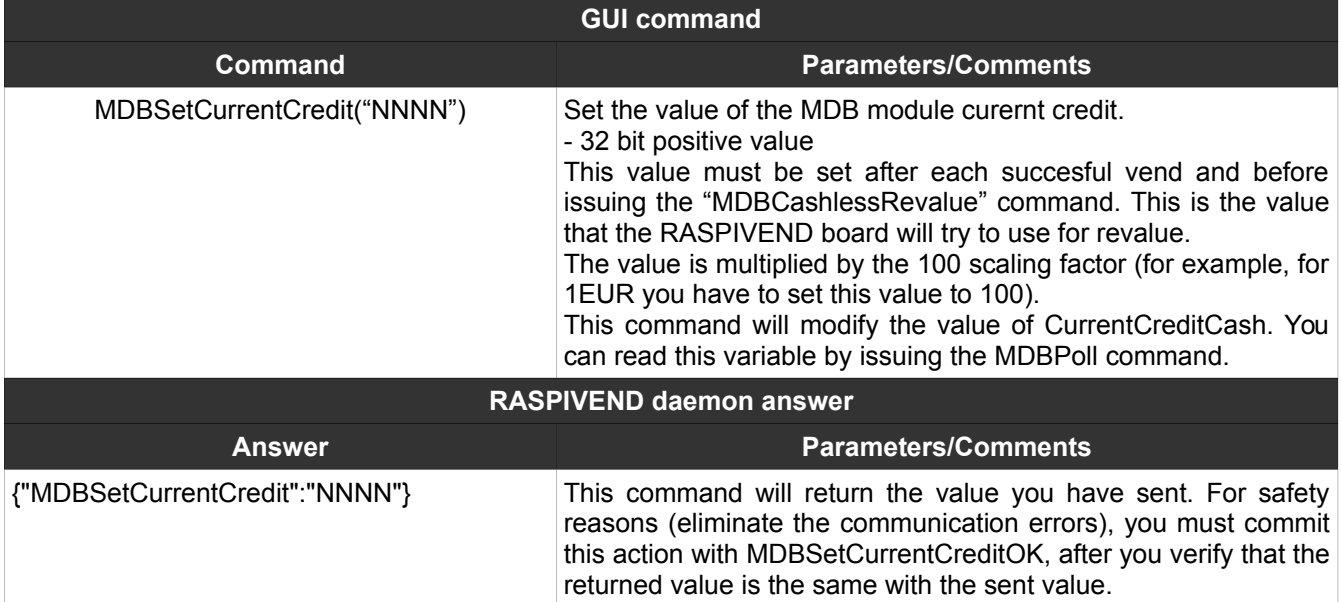

# <span id="page-22-1"></span>**12. MDBSetCurrentCreditOK**

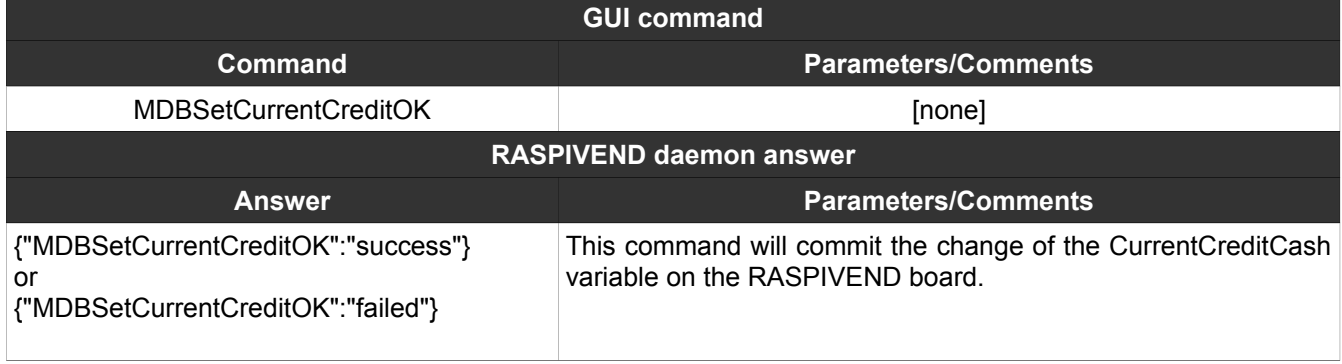

# <span id="page-23-2"></span>**13. MDBSetChange**

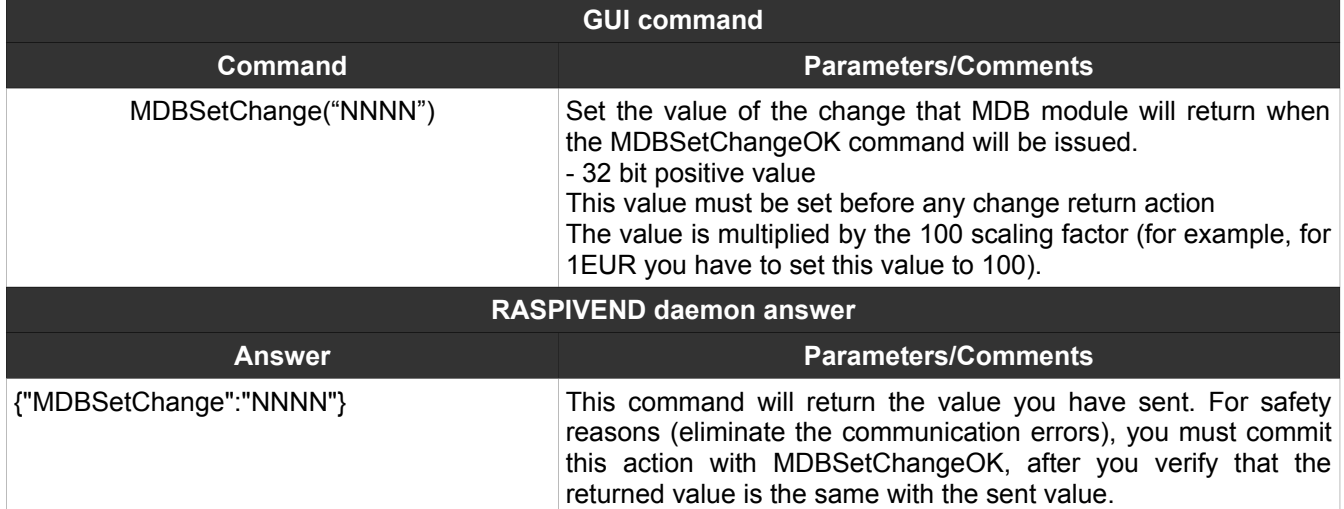

# <span id="page-23-1"></span>**14. MDBSetChangeOK**

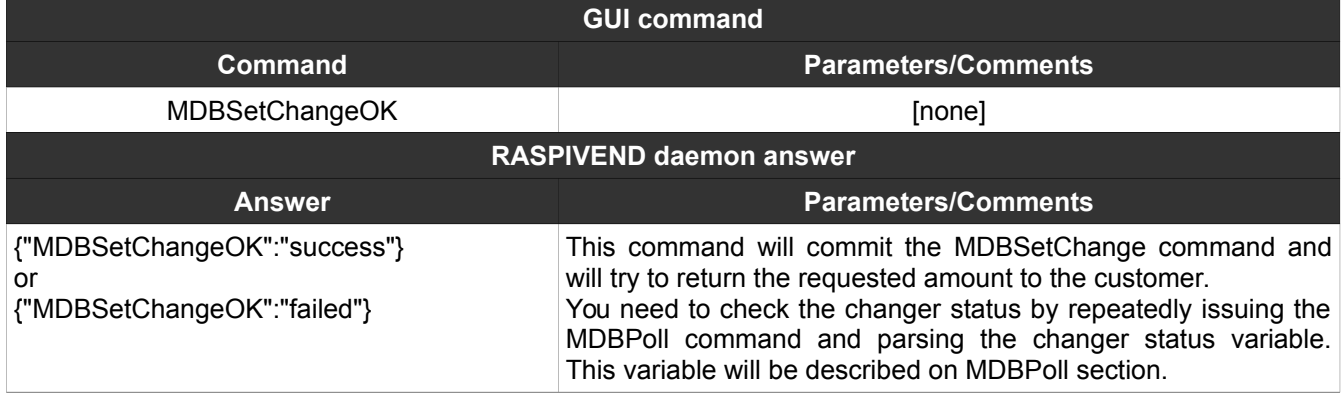

# <span id="page-23-0"></span>**15. MDBCreditReset**

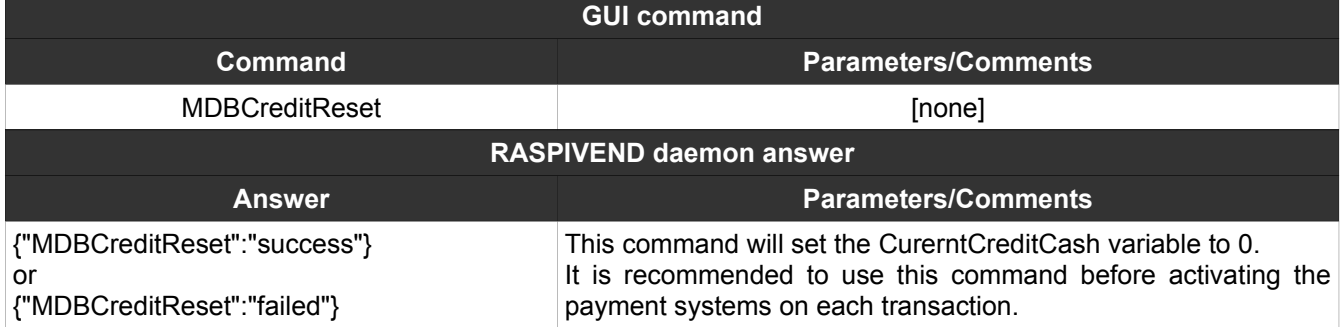

# <span id="page-24-1"></span>**16. MDBPoll**

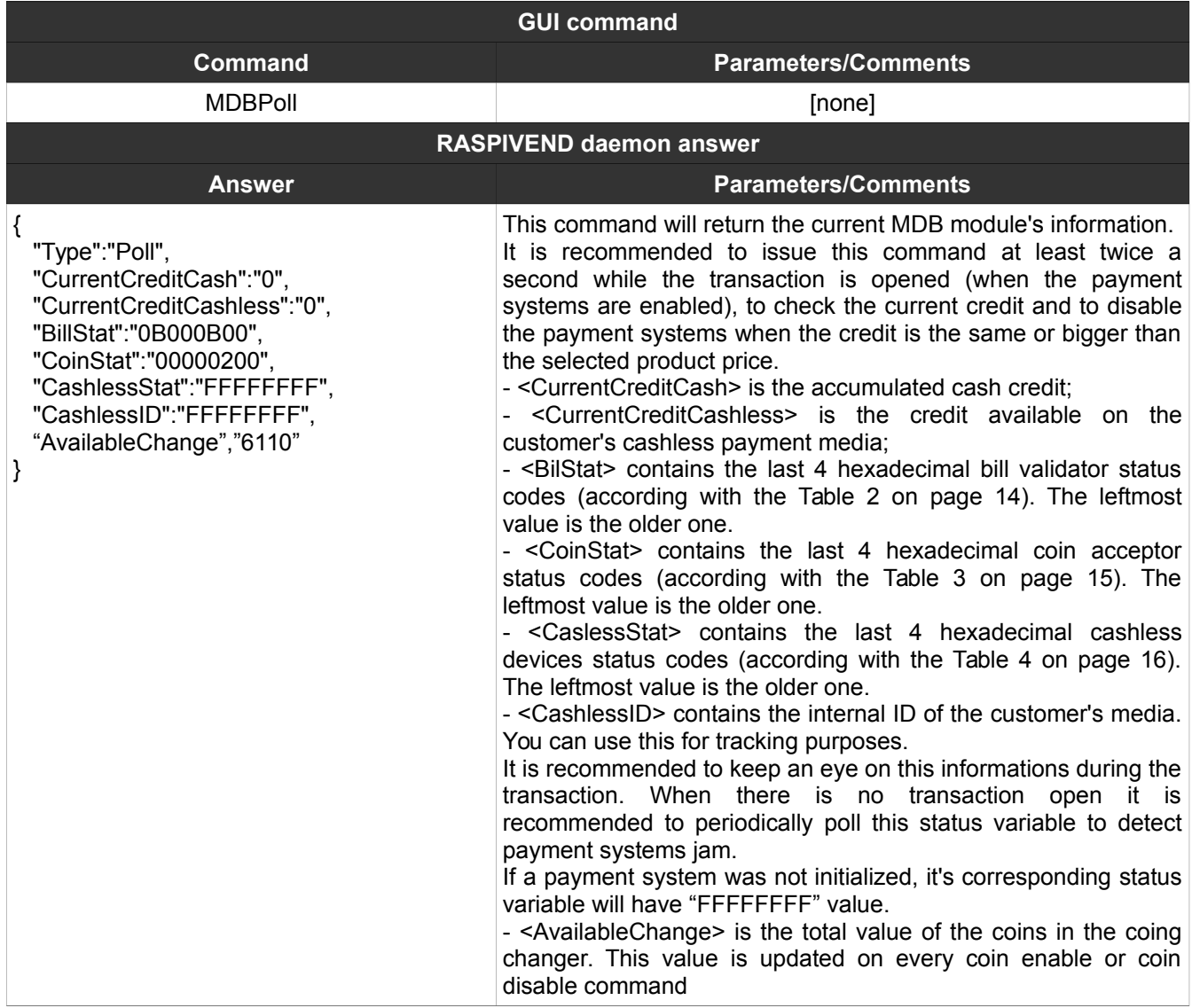

# <span id="page-24-0"></span>**17. MDBResetStatus**

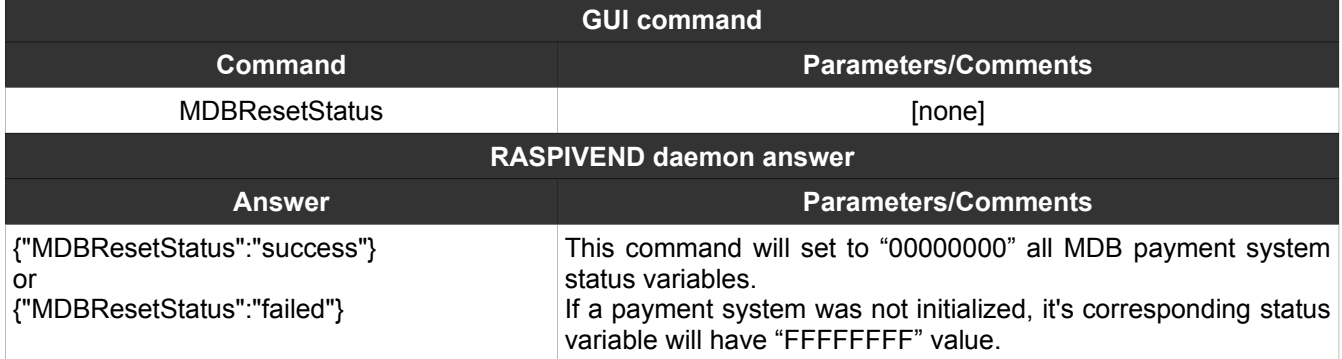

# <span id="page-25-2"></span>**18. MDBCashlessInit**

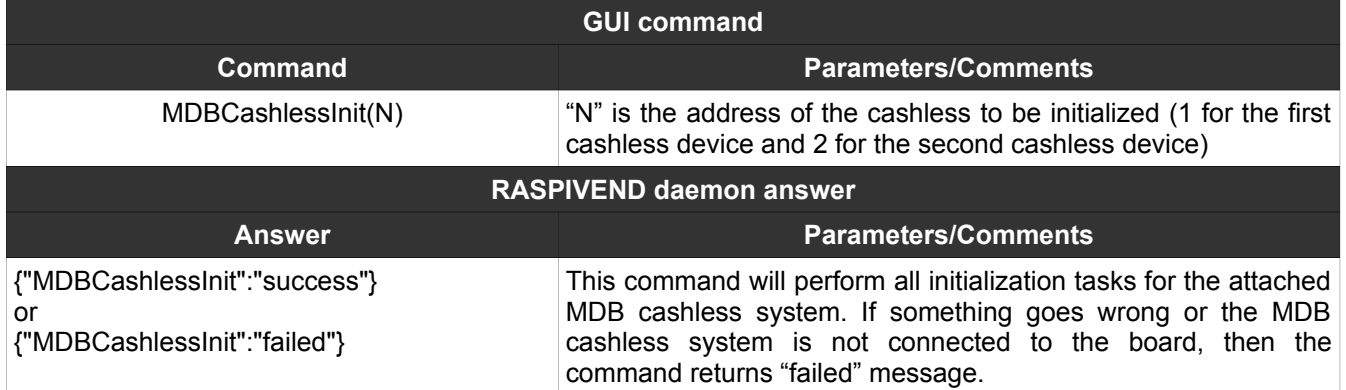

# <span id="page-25-1"></span>**19. MDBCashlessEnable**

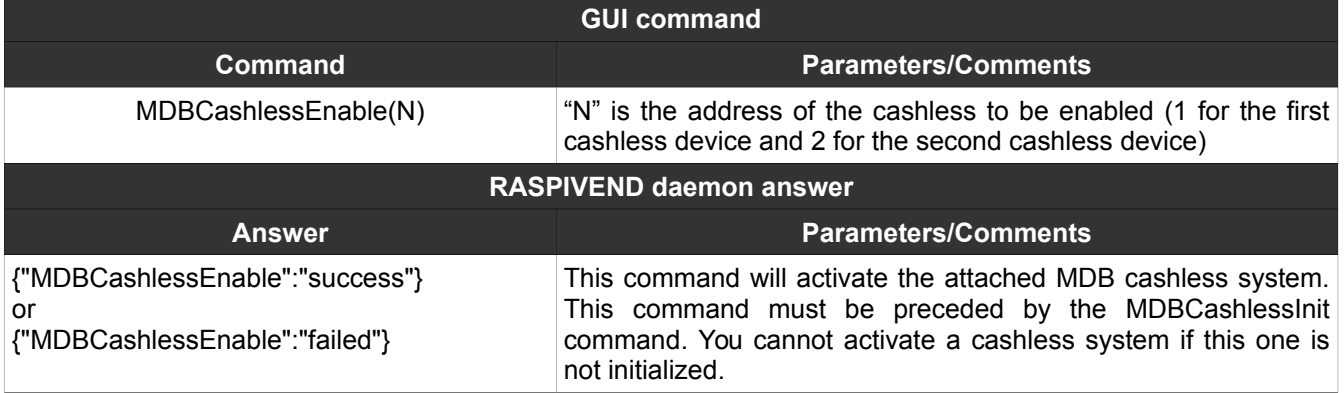

# <span id="page-25-0"></span>**20. MDBCashlessDisable**

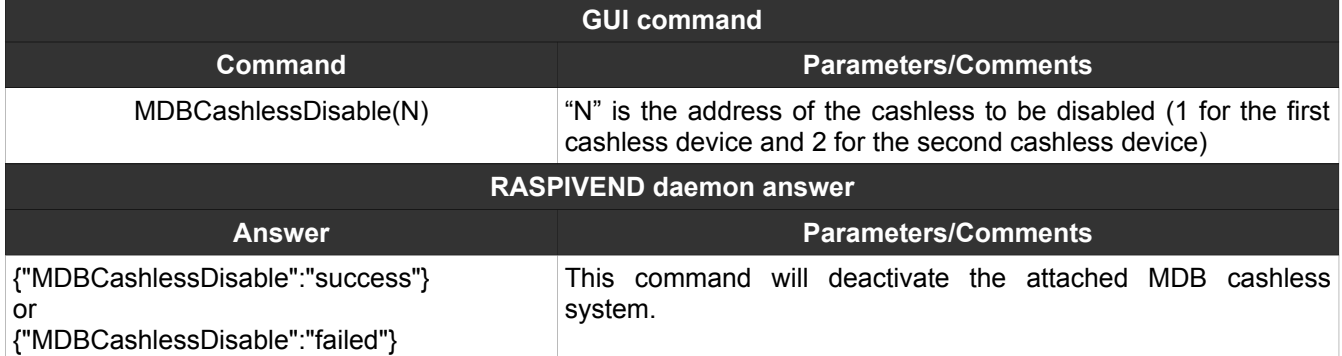

# <span id="page-26-1"></span>**21. MDBCashlessSettings**

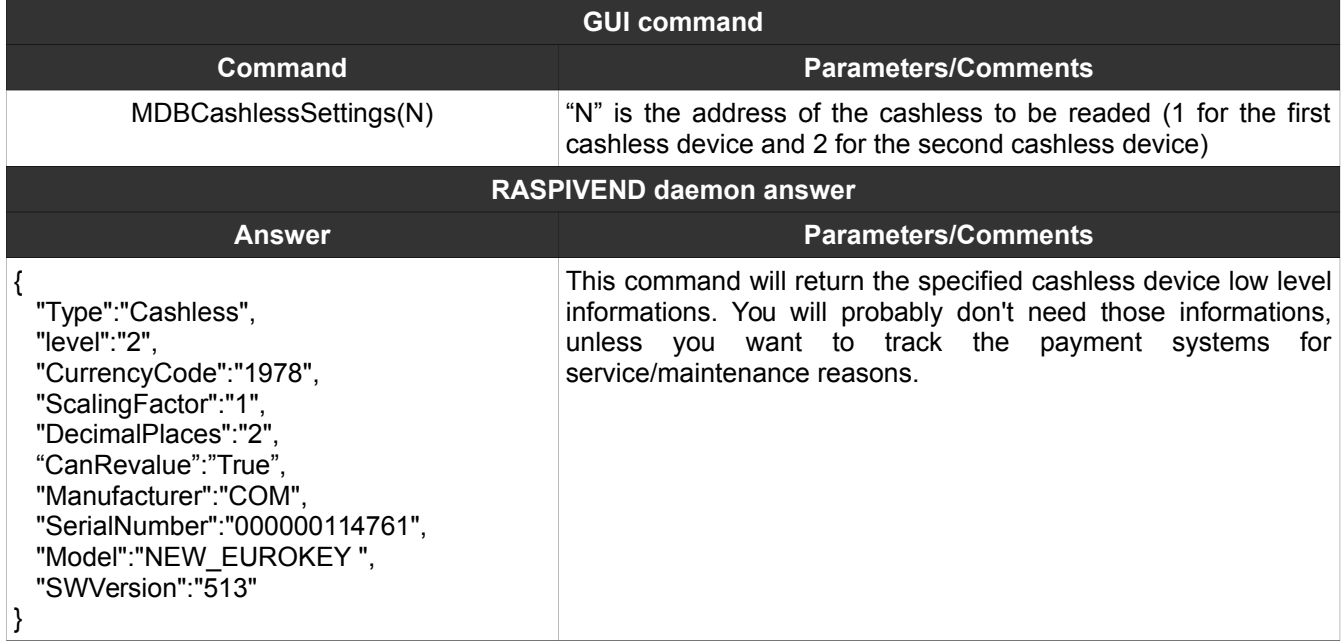

# <span id="page-26-0"></span>**22. MDBCashlessVendRequest**

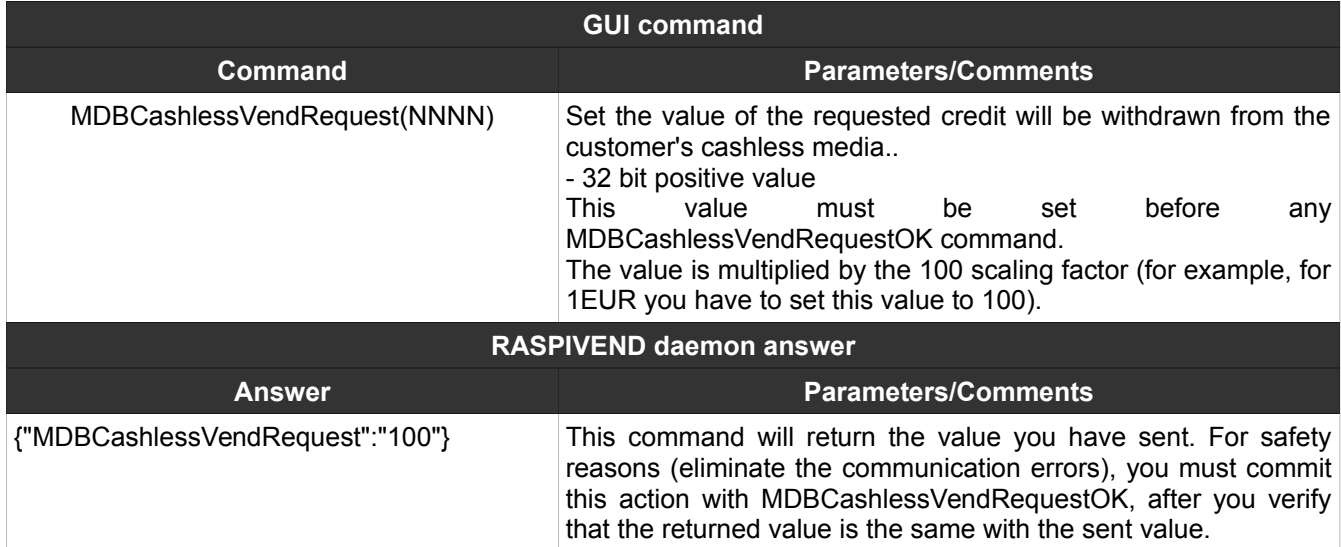

# <span id="page-27-2"></span>**23. MDBCashlessVendRequestOK**

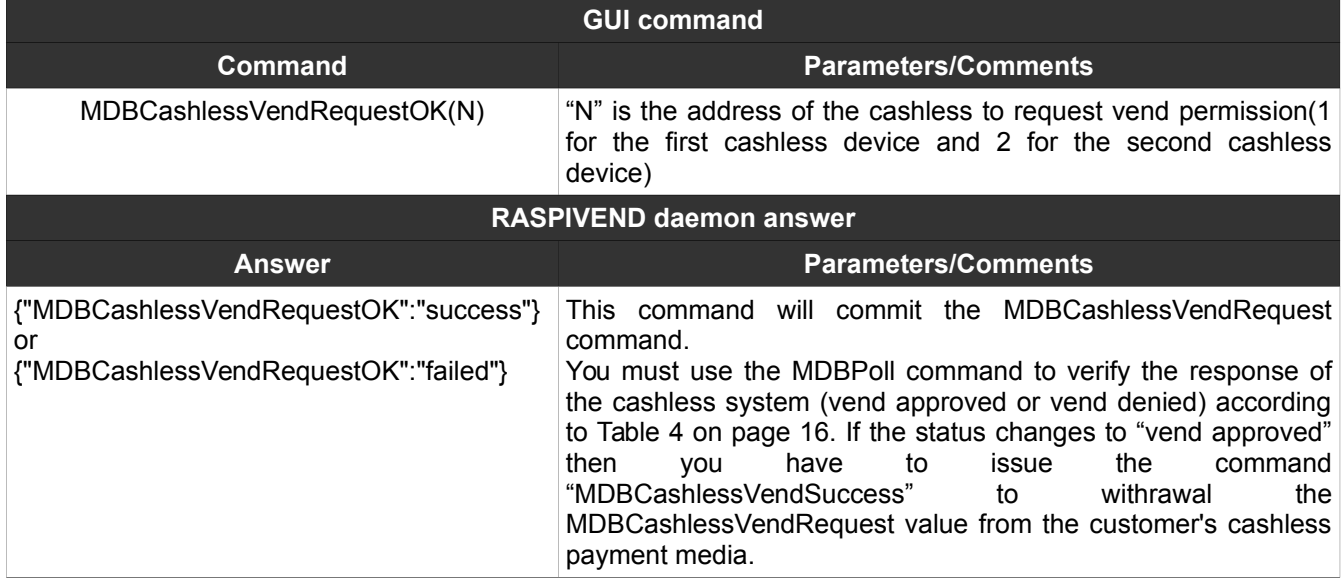

### <span id="page-27-1"></span>**24. MDBCashlessVendSuccess**

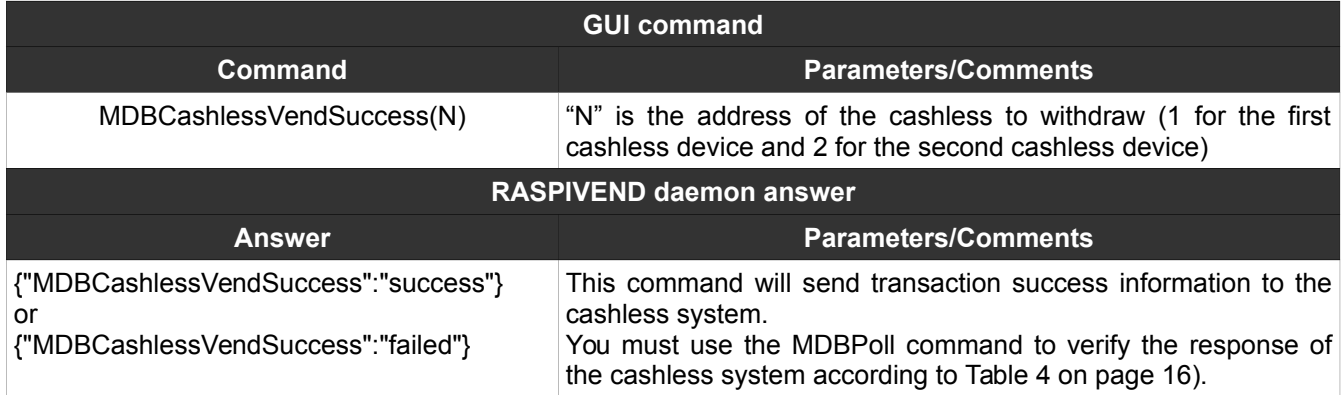

# <span id="page-27-0"></span>**25. MDBCashlessVendFailed**

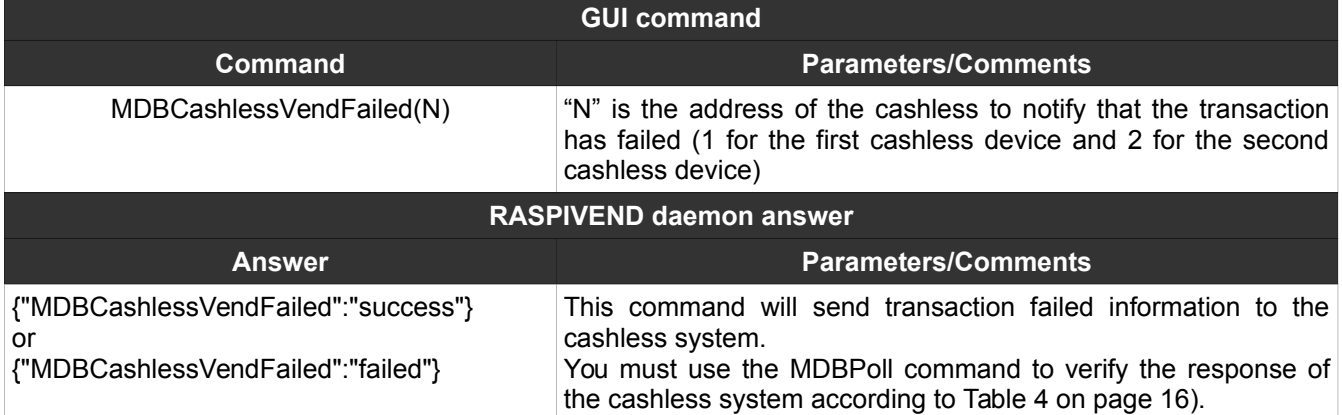

# <span id="page-28-1"></span>**26. MDBCashlessRevalue**

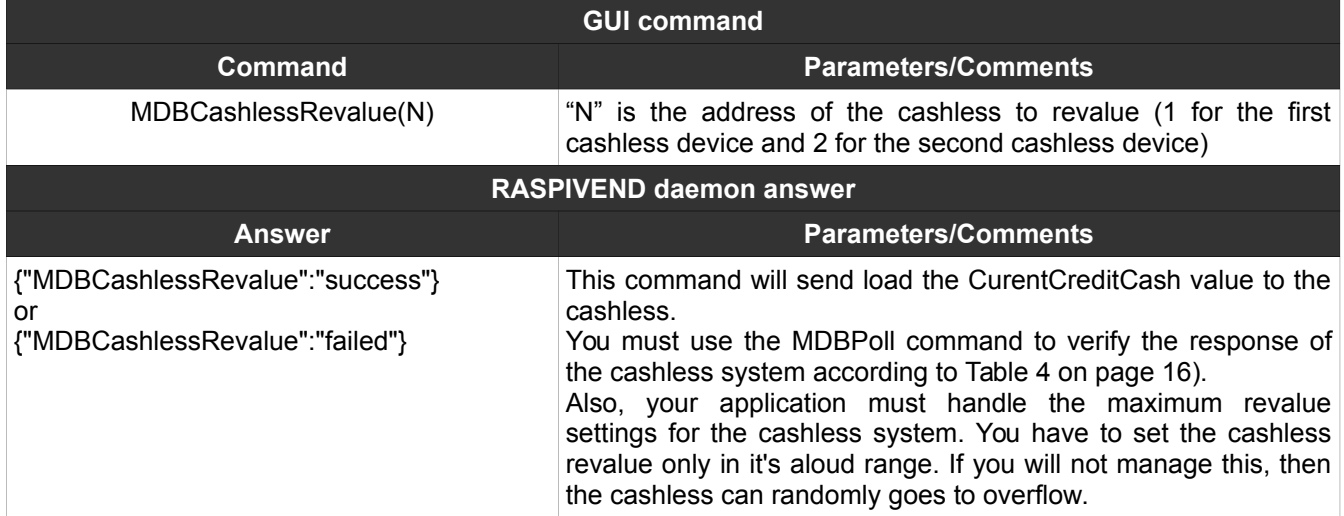

# <span id="page-28-0"></span>**27. MDBCashlessEndSession**

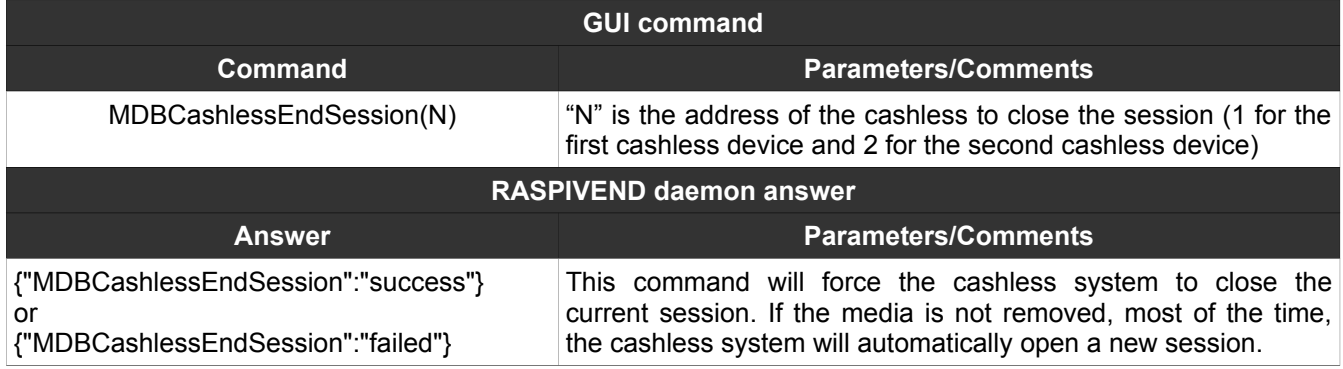

# NOTES: